THE UNIVERSITY OF BRITISH COLUMBIA

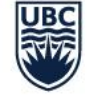

**AVP Finance and Operations** Okanagan Campus

# Workday Training for New Hires Time and Absence

August 24th, 2022

## RESOURCES AVAILABLE

[View Absence Balance](https://ubc.service-now.com/selfservice?id=kb_article&sys_id=8d49a8aa1b505150ba8f539f034bcb77&table=kb_knowledge)

[Request Time Off](https://ubc.service-now.com/selfservice?id=kb_article&sys_id=cdbae3821b70991027278556cc4bcb9b&table=kb_knowledge)

[Correct My Absence Request](https://ubc.service-now.com/selfservice?id=kb_article&sys_id=abbb19c01b41d5501cfdeac3b24bcb67)

**[Entering Time](https://ubc.service-now.com/selfservice?id=kb_article&sys_id=221379081b45d5501cfdeac3b24bcbbe&table=kb_knowledge)** 

[FAQ: Entering or Correcting Time](https://ubc.service-now.com/selfservice?id=kb_article&sys_id=dd7b231d1bdc99d00dbaec21b24bcb86&table=kb_knowledge)

[2022 Payroll Calendar and Deadlines](https://finance.ubc.ca/sites/finserv.ubc.ca/files/2022_PaySchedule.pdf)

[Workday Essentials for Hourly Staff Training Course](https://wpl.ubc.ca/browse/workday/employee-as-self/courses/wpl-wd-we4hrl)

[Workday Essentials for Salaried Staff Training Course](https://wpl.ubc.ca/browse/workday/employee-as-self/courses/wpl-wd-we4sal)

## UBCO WORKDAY RESOURCES PAGE

#### **Workday Resources**

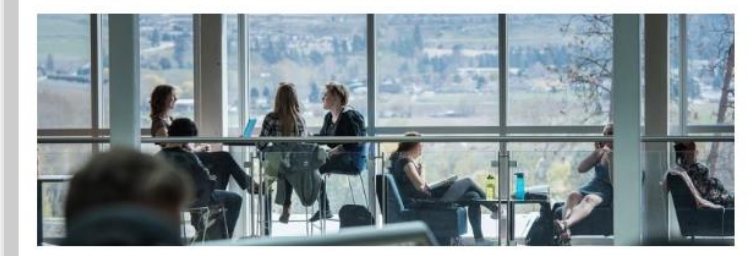

#### **New Hires One Pagers (Resources for Administrators**)

- Onboarding Homepage
- · Direct Hire Notifications, Emails, and Tasks
- Recruitment Hire Notifications, Emails, and Tasks

#### **Workday Wednesdays**

June 22, 2022: Temporary Promotions and Secondments

- · Presentation
- Recording
- Video Demonstration

May 25, 2022: Delegations

- · Presentation
- Recording

May 11, 2022: Leaves of Absence

- · Presentation
- Recording

April 27, 2022: One Time Payments

- · Presentation
- Recording

#### **Previous Engagements**

March 1, 2022: Faculty of Science Expenses Workshop (Materials are relevant to all faculty and staff)

- · Presentation
- Recording

November 25, 2021: Student Hires O+A

- · Presentation
- Recording

October 14, 2021: Workday Procurement 101

- · Presentation
- Session recording

May 26, 2021: UBCO Costing Allocations Refresher Session

· Presentation

May 18, 2021: UBCO Student Hires Session

- Session recording
- Presentation

March 16, 2021: UBCO Security Role Session - New Request Template and Process

- Session recording
- Presentation

March 3, 2021: Grant Administrators Session

• Presentation

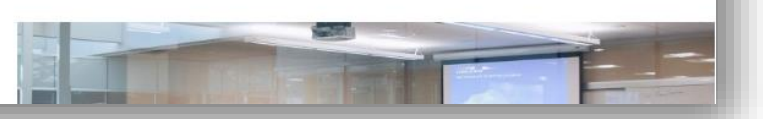

Webpage for UBCO specific content, such as session slides/recordings, onepagers, and the monthly newsletter

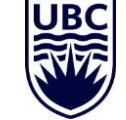

#### <https://finance-operations.ok.ubc.ca/workday/workday-resources/>

## INTEGRATED SERVICE CENTRE

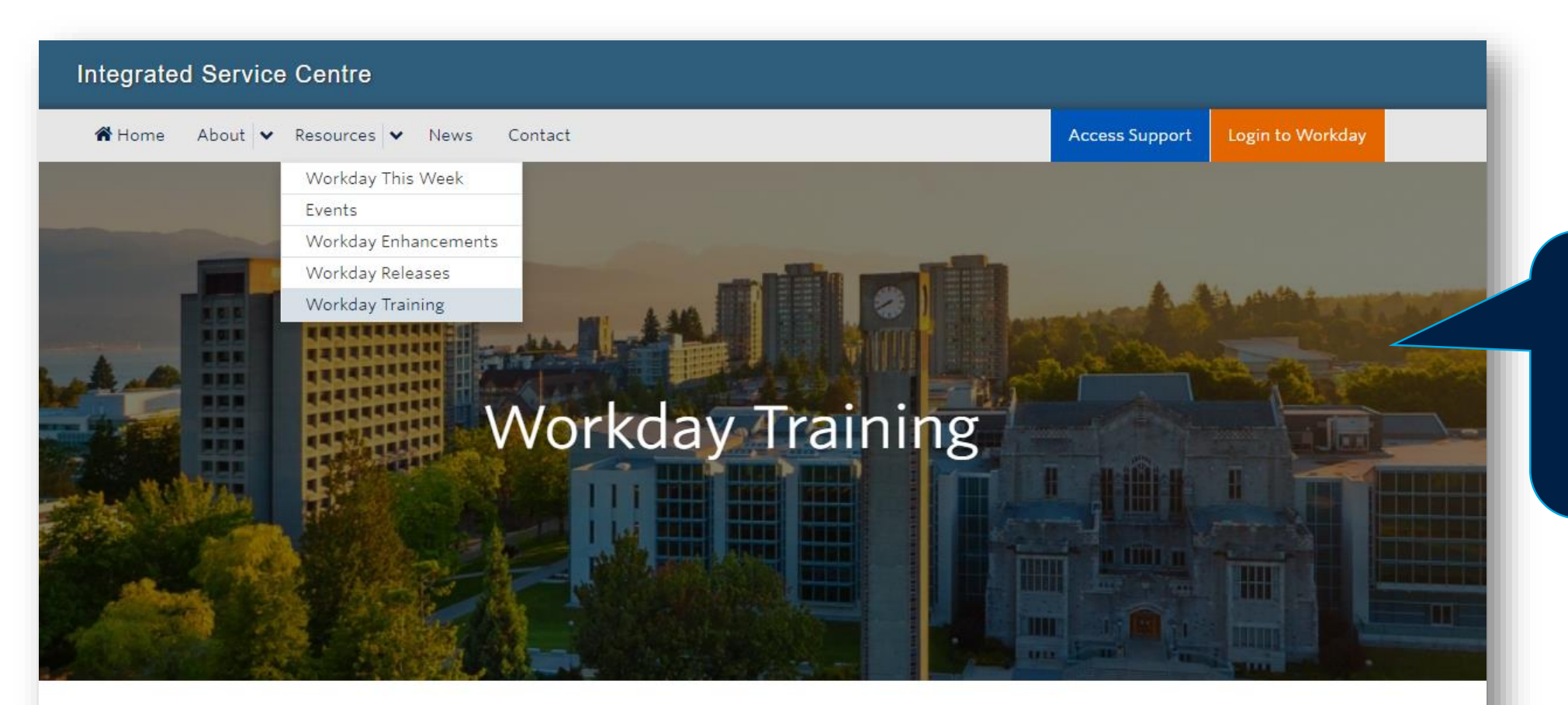

Resource for Workday training information, session registration, 'Workday This Week' updates, and access to Knowledge Base Articles/ticket support

**UBC Workday Training Courses** 

<https://isc.ubc.ca/>

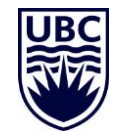

## UBC SERVICE NOW – KNOWLEDGE BASE AND TICKETS

 $\alpha$ 

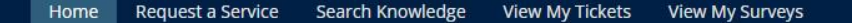

I am looking for...

## **Welcome to the UBC Self Service Portal**

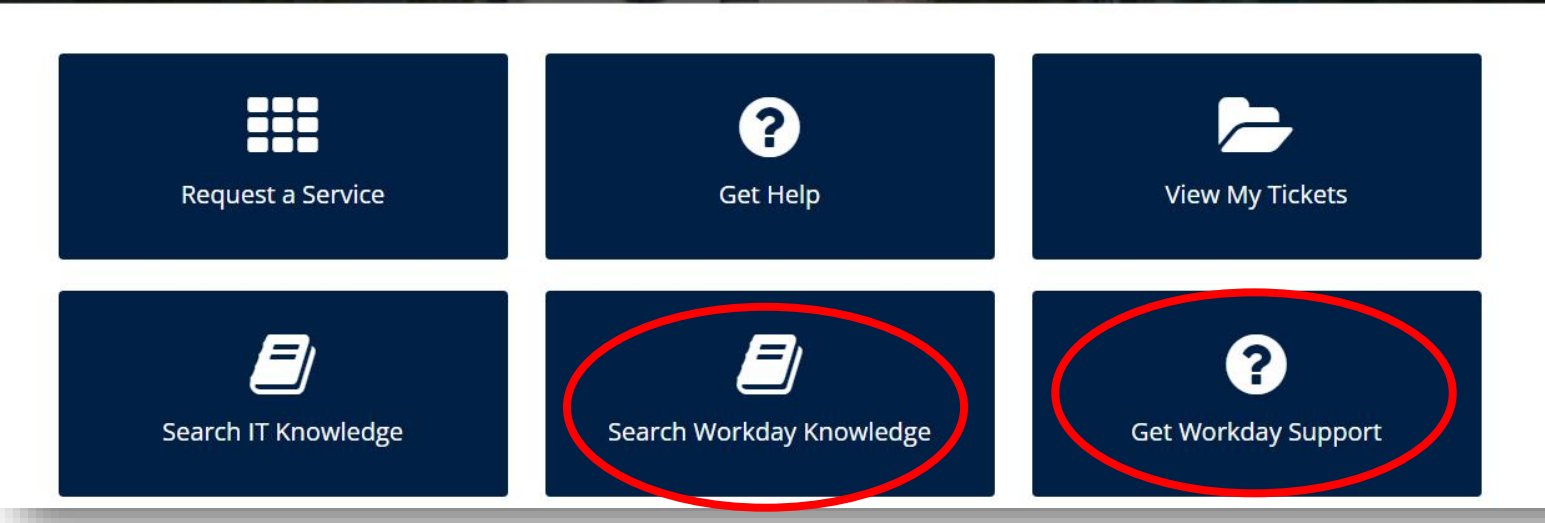

Access Workday Knowledge Base articles and submit tickets for inquiries regarding Workday troubleshooting

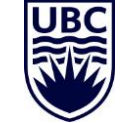

#### <https://ubc.service-now.com/selfservice>

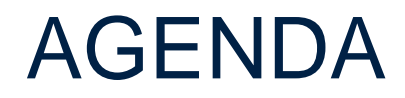

- 1 Viewing your Absence Balance
- 2 Submitting an Absence
- 3 Correcting an Absence
	- Submitting Time and Deadlines

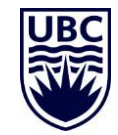

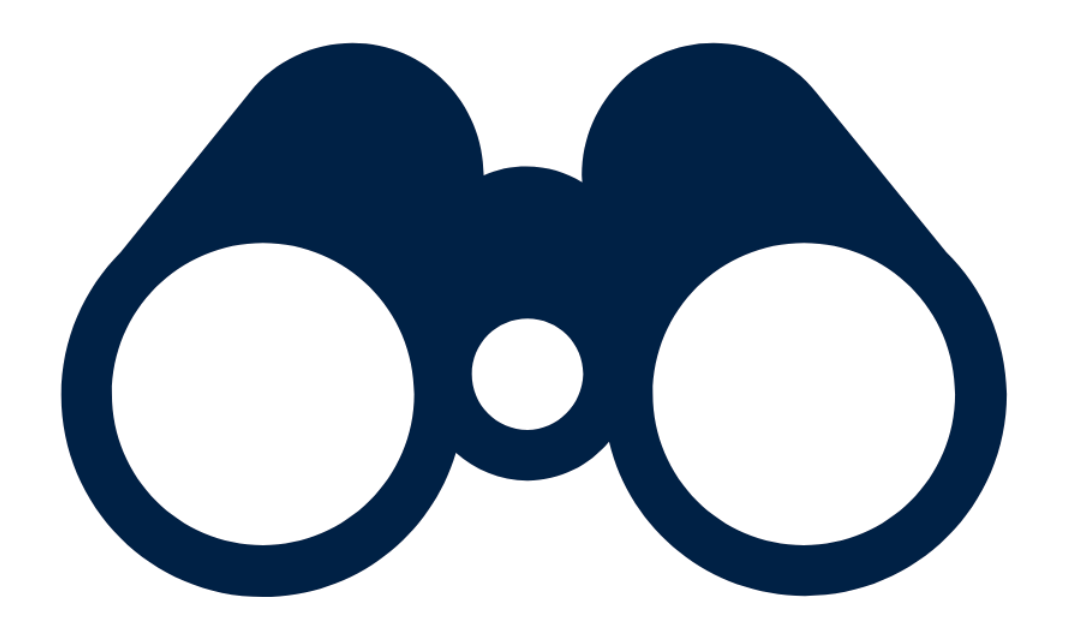

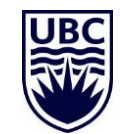

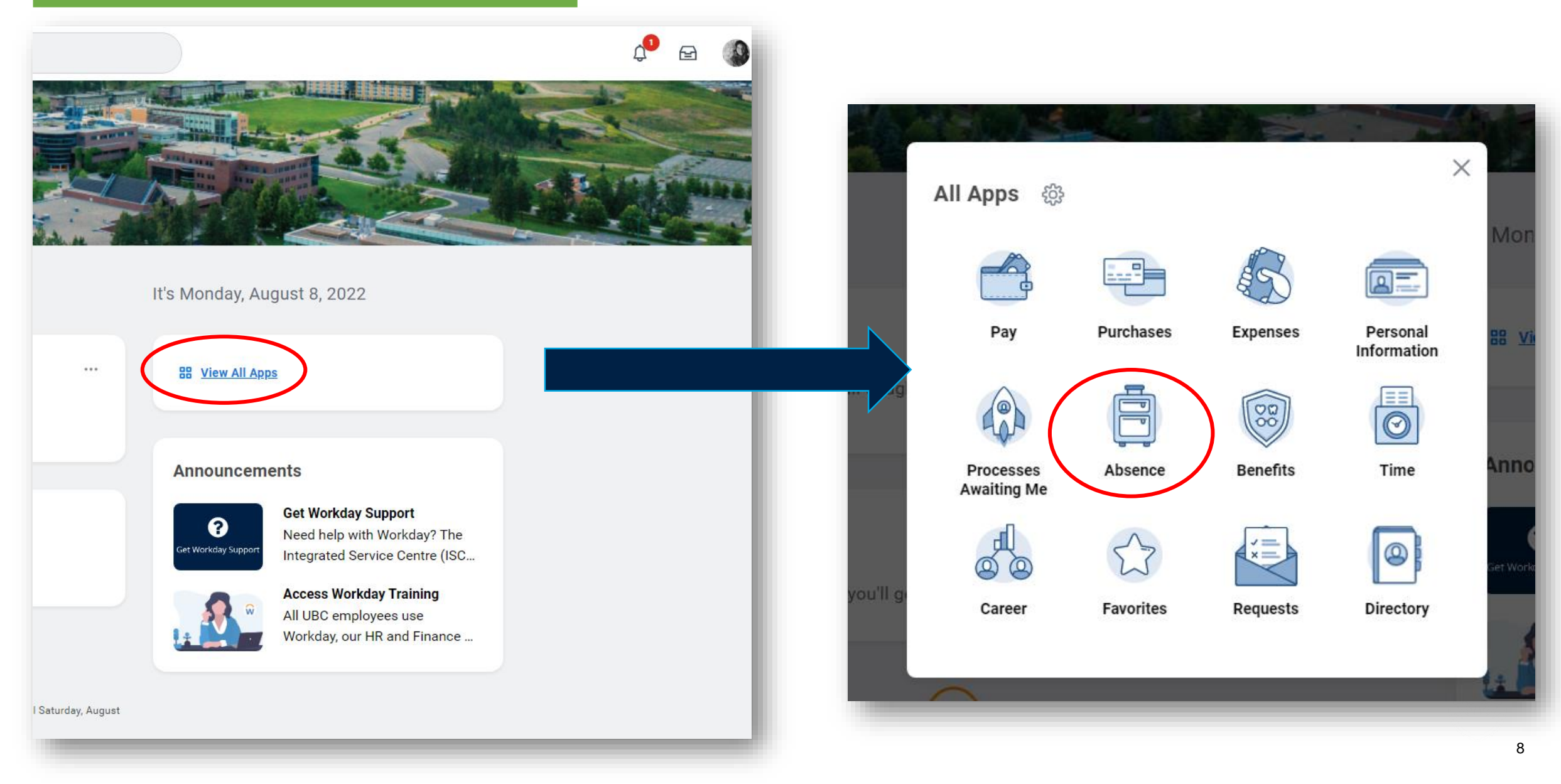

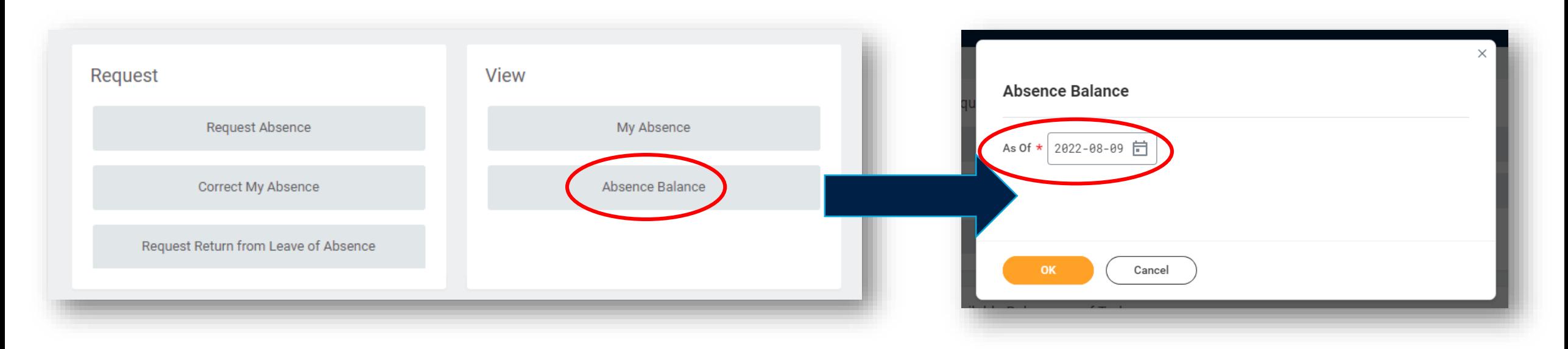

**The 'As Of' date shows you your balance up to that date. If you want to see your balance to the end of the year, including future absences, set your 'As Of' date to December 31st!**

Your balance before your allotment (e.g. a carryforward balance from the previous year)

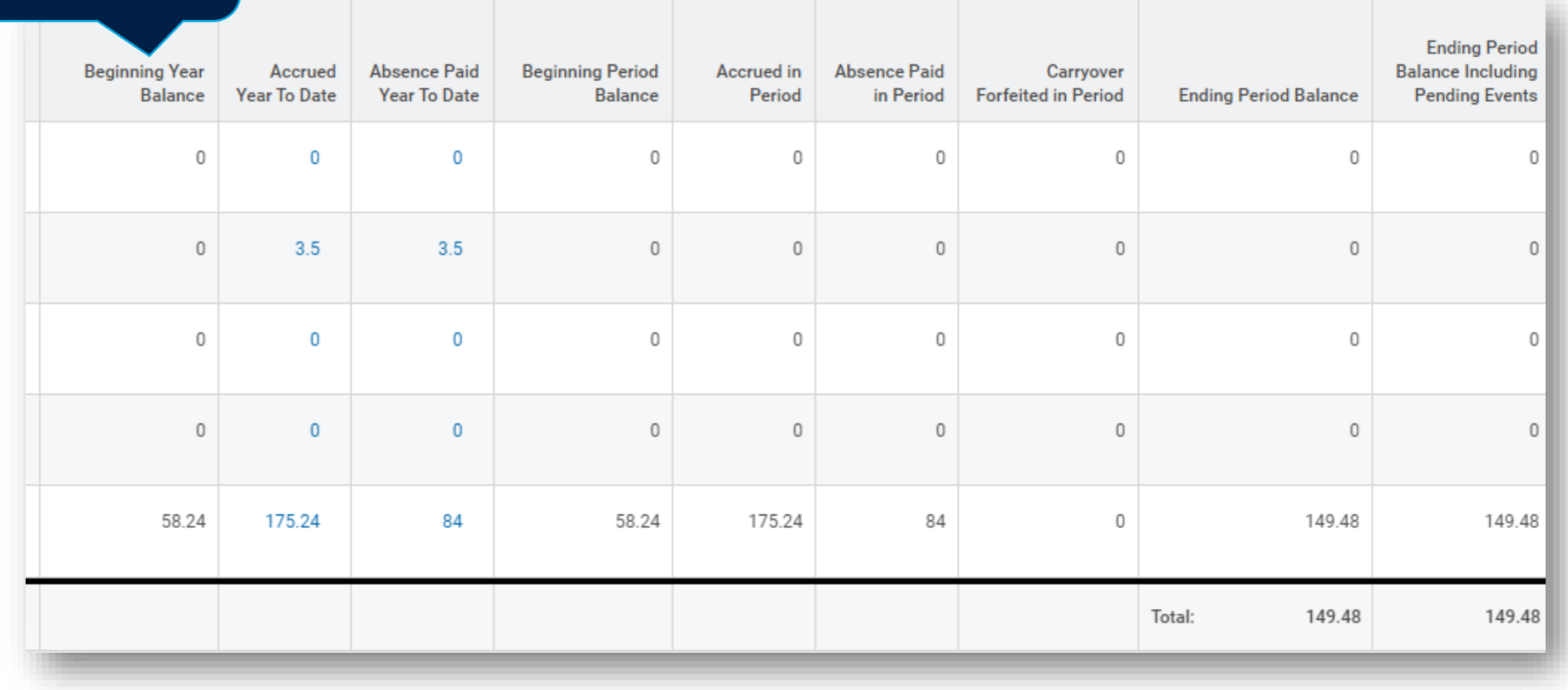

Your balance before your allotment (e.g. a carryforward balance from the previous year)

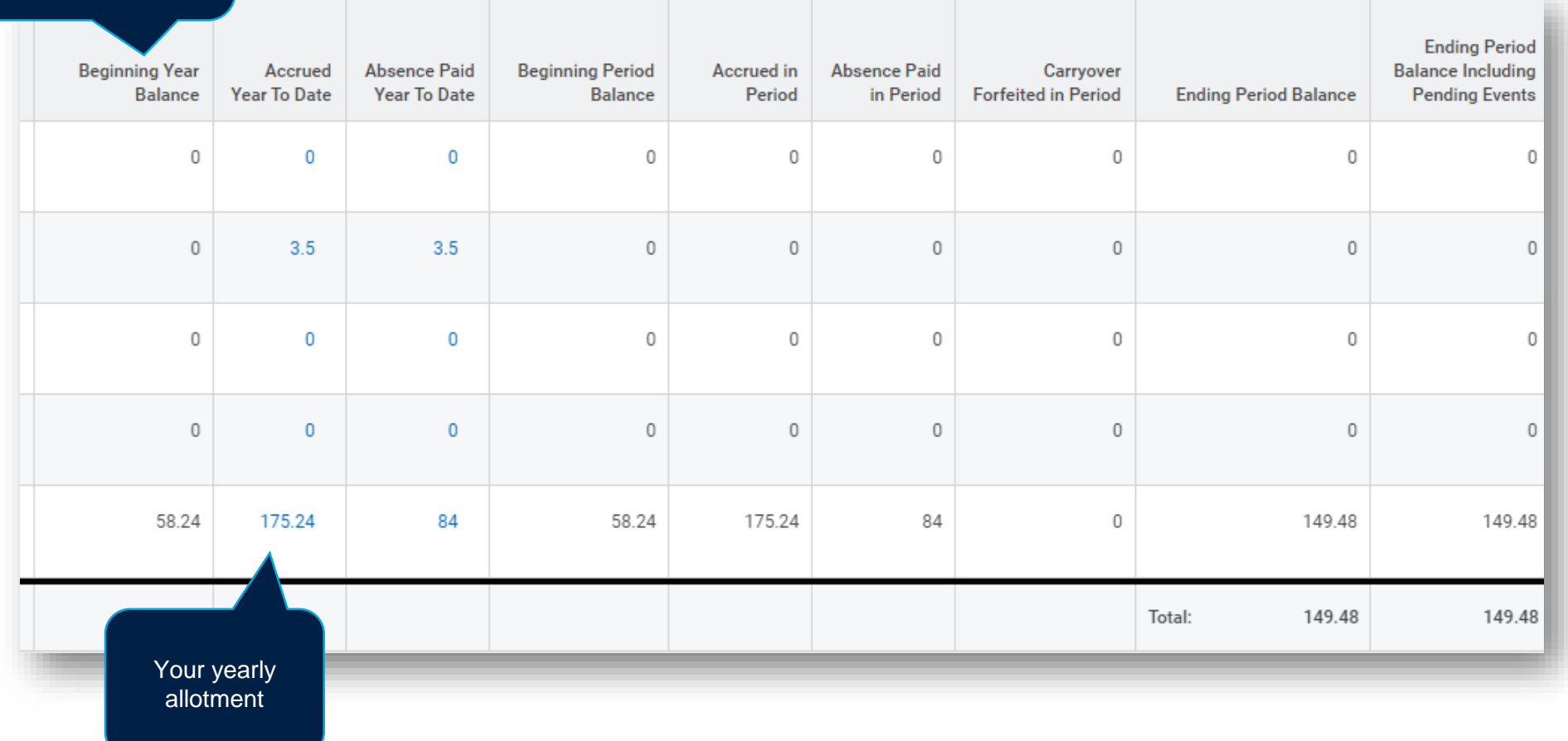

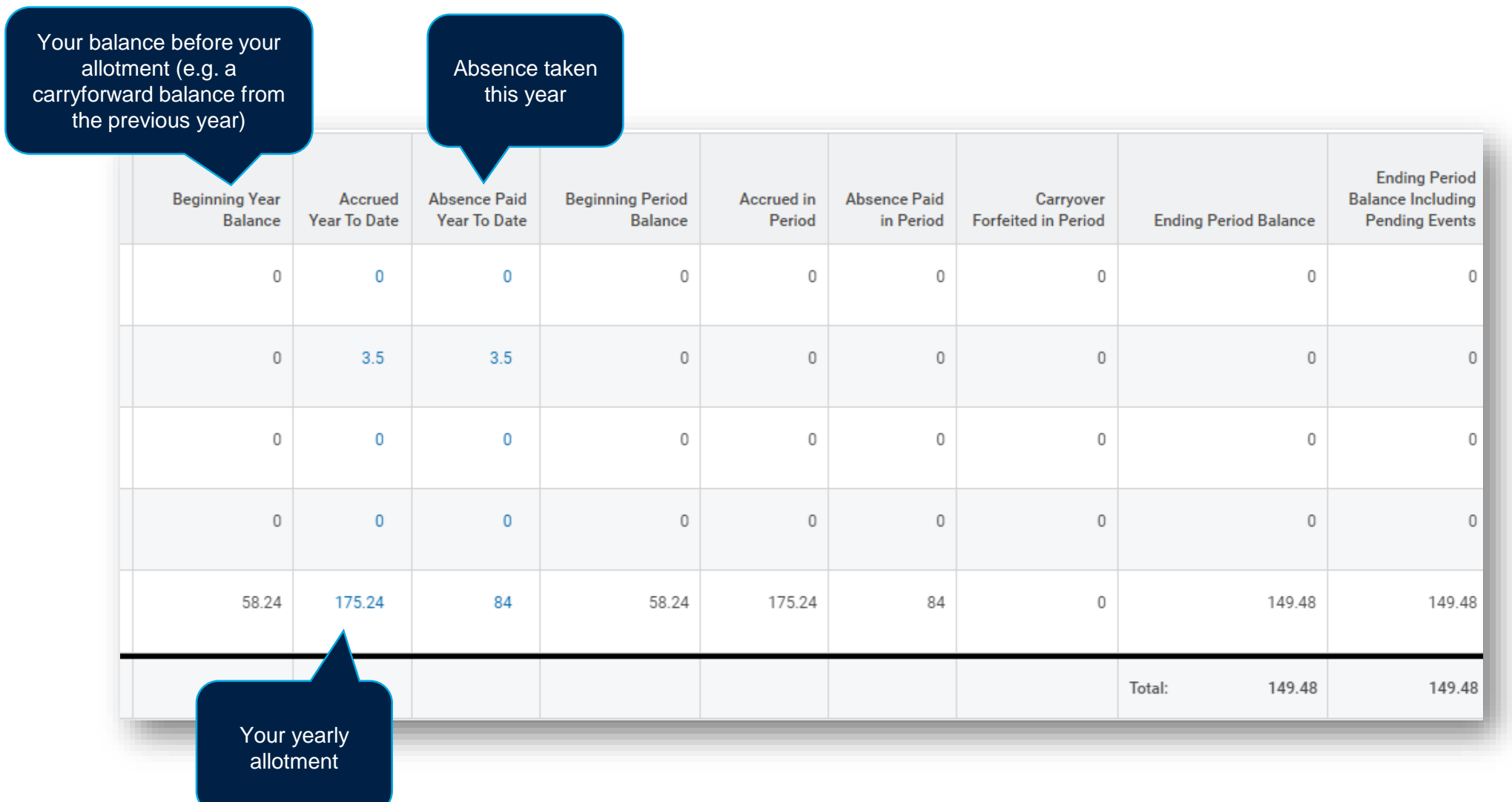

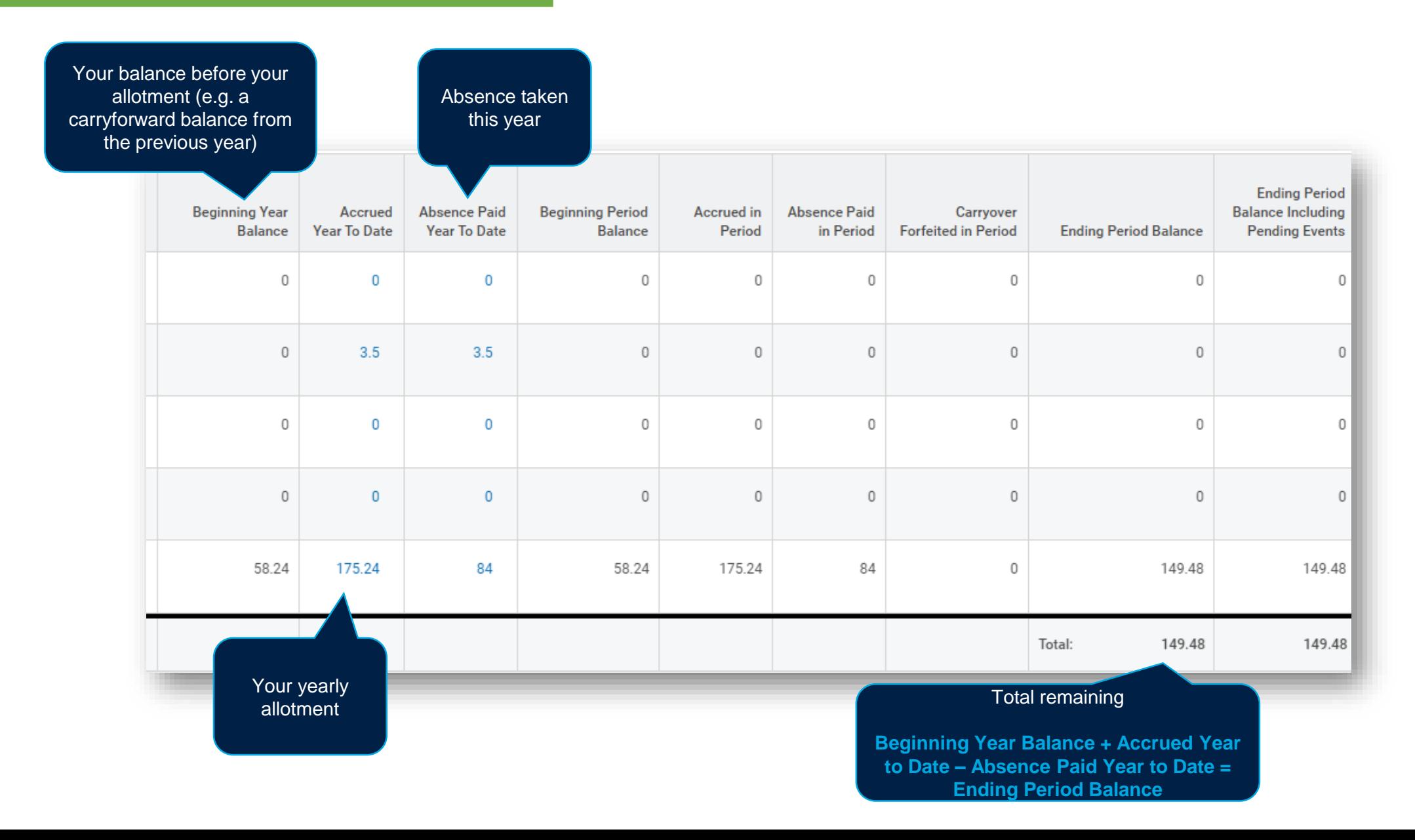

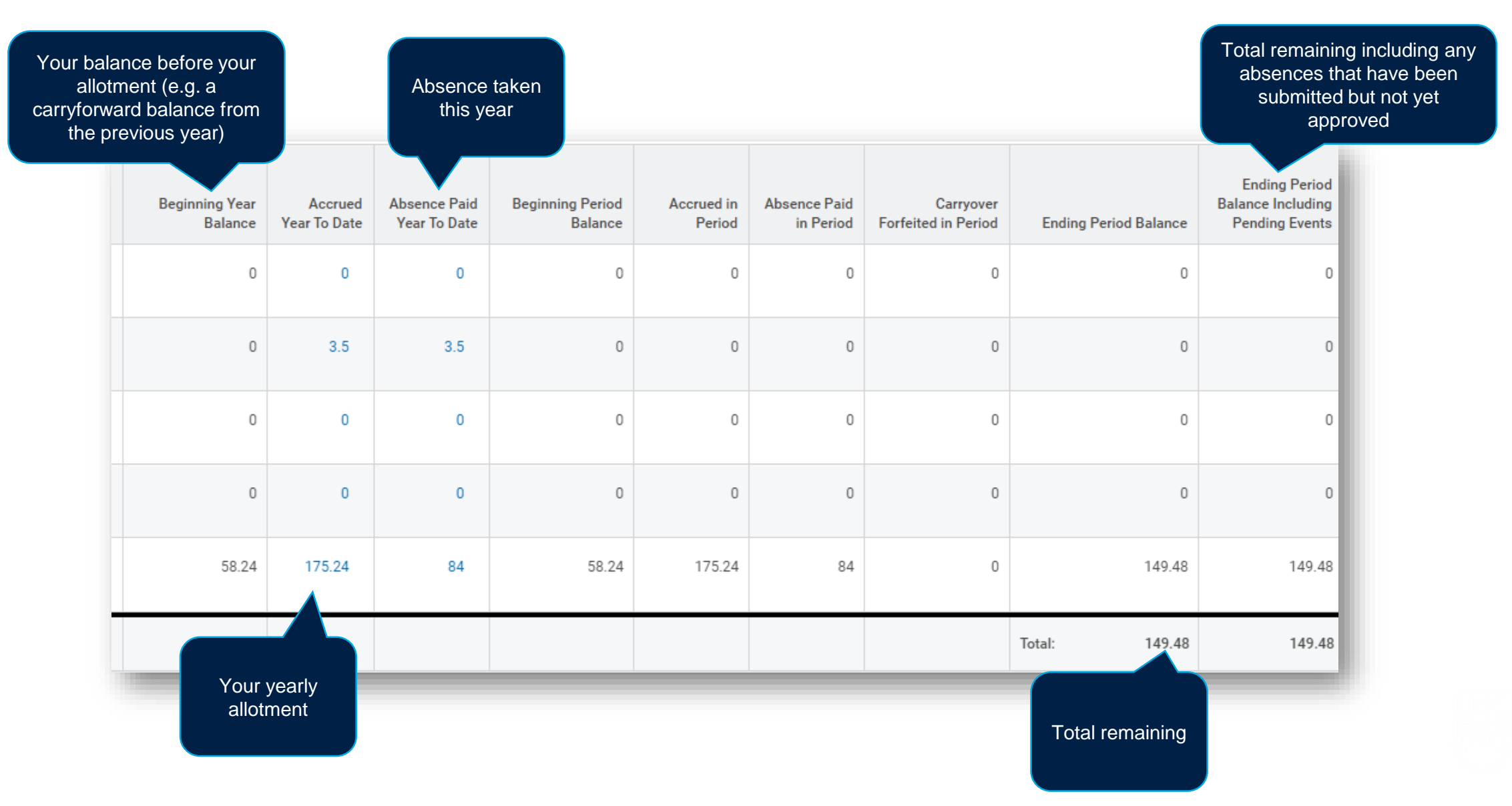

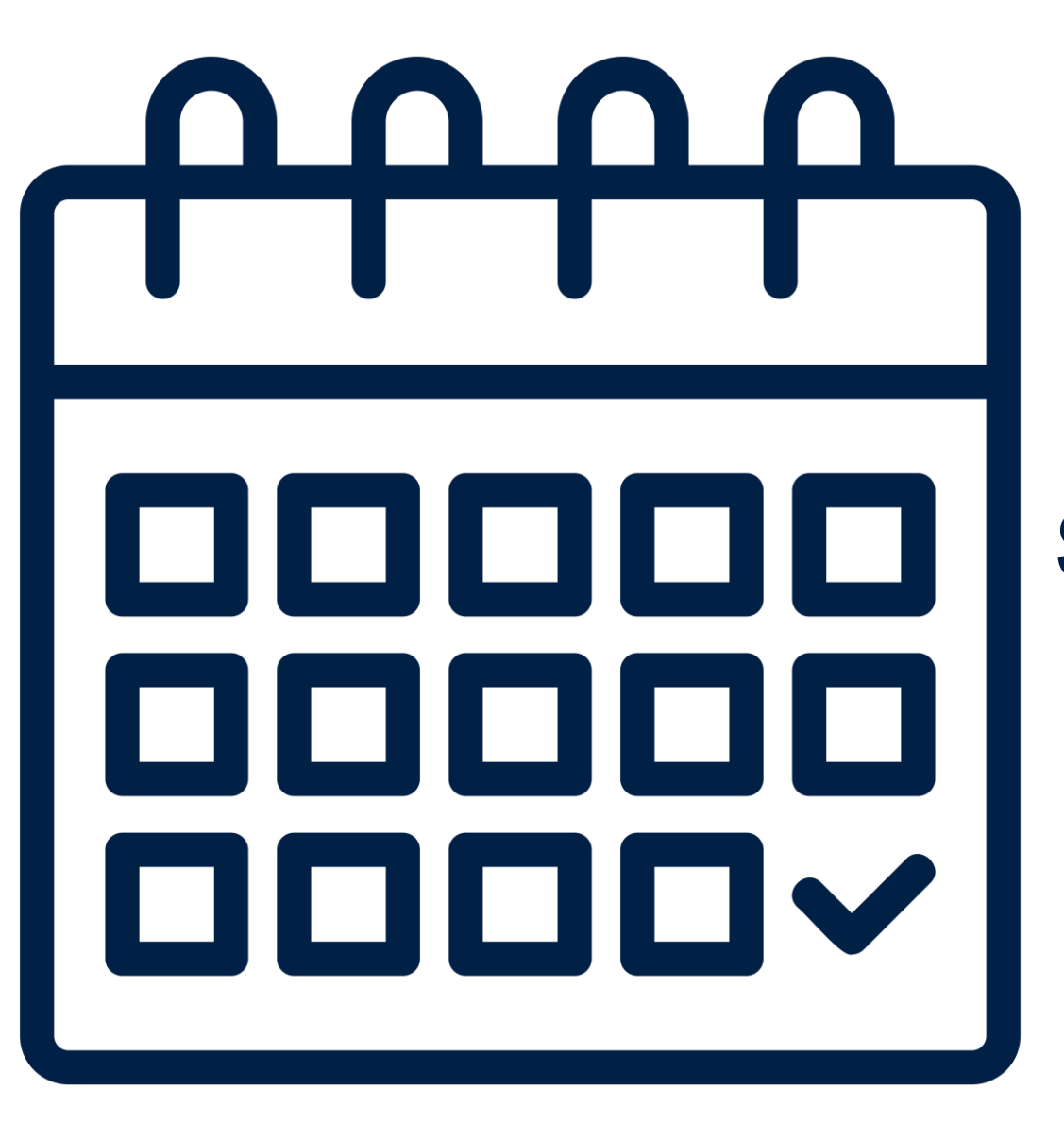

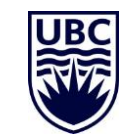

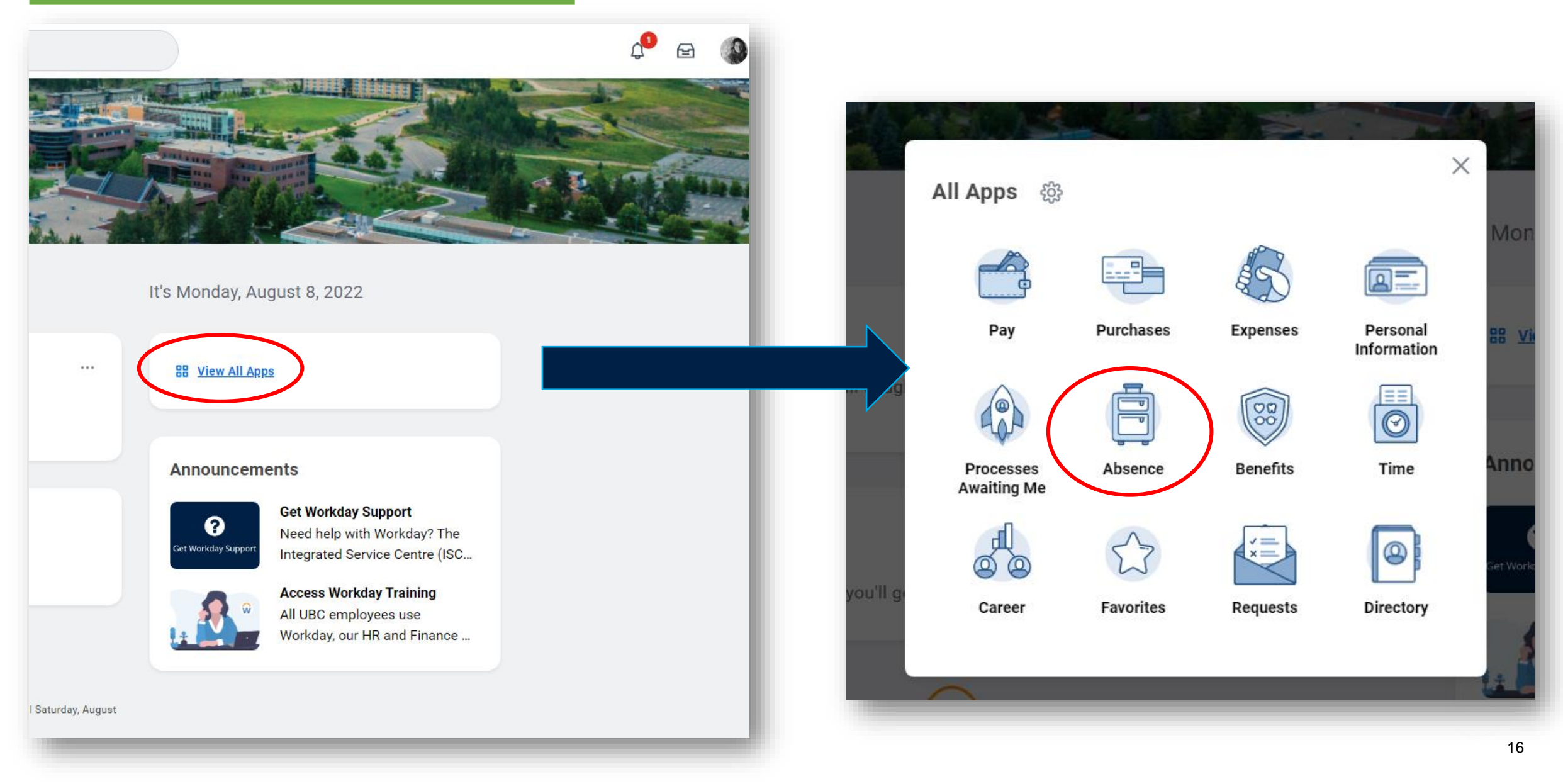

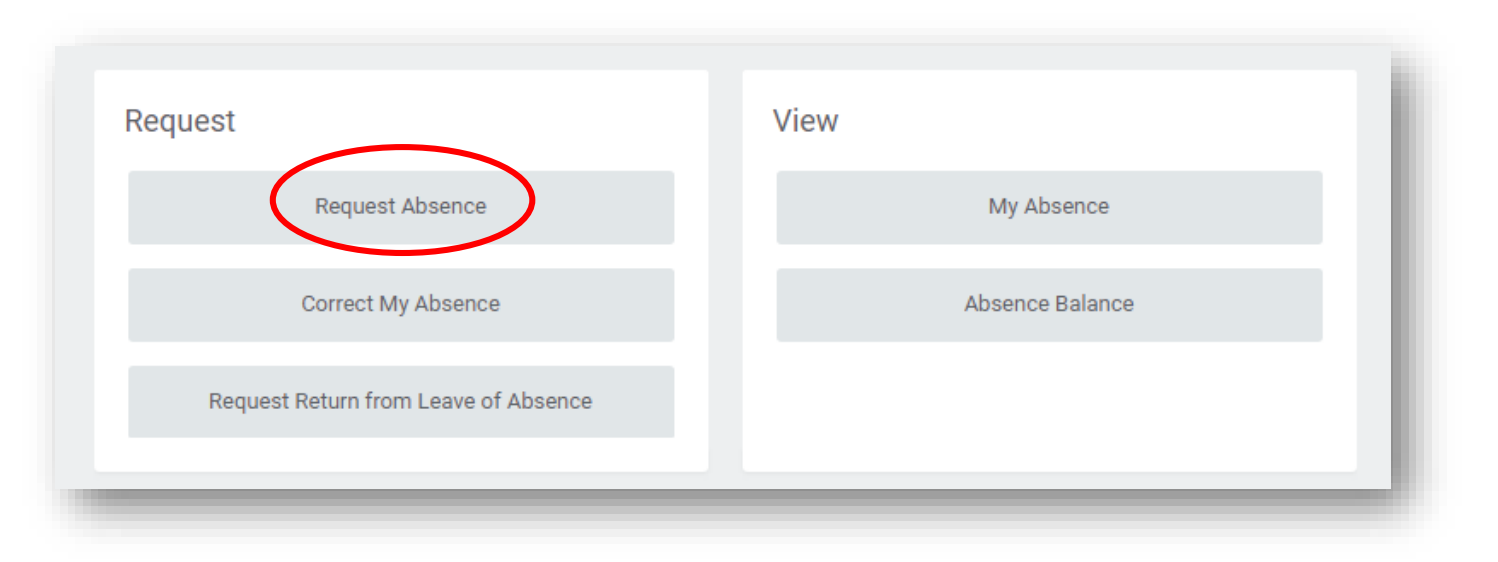

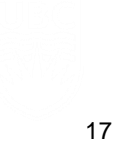

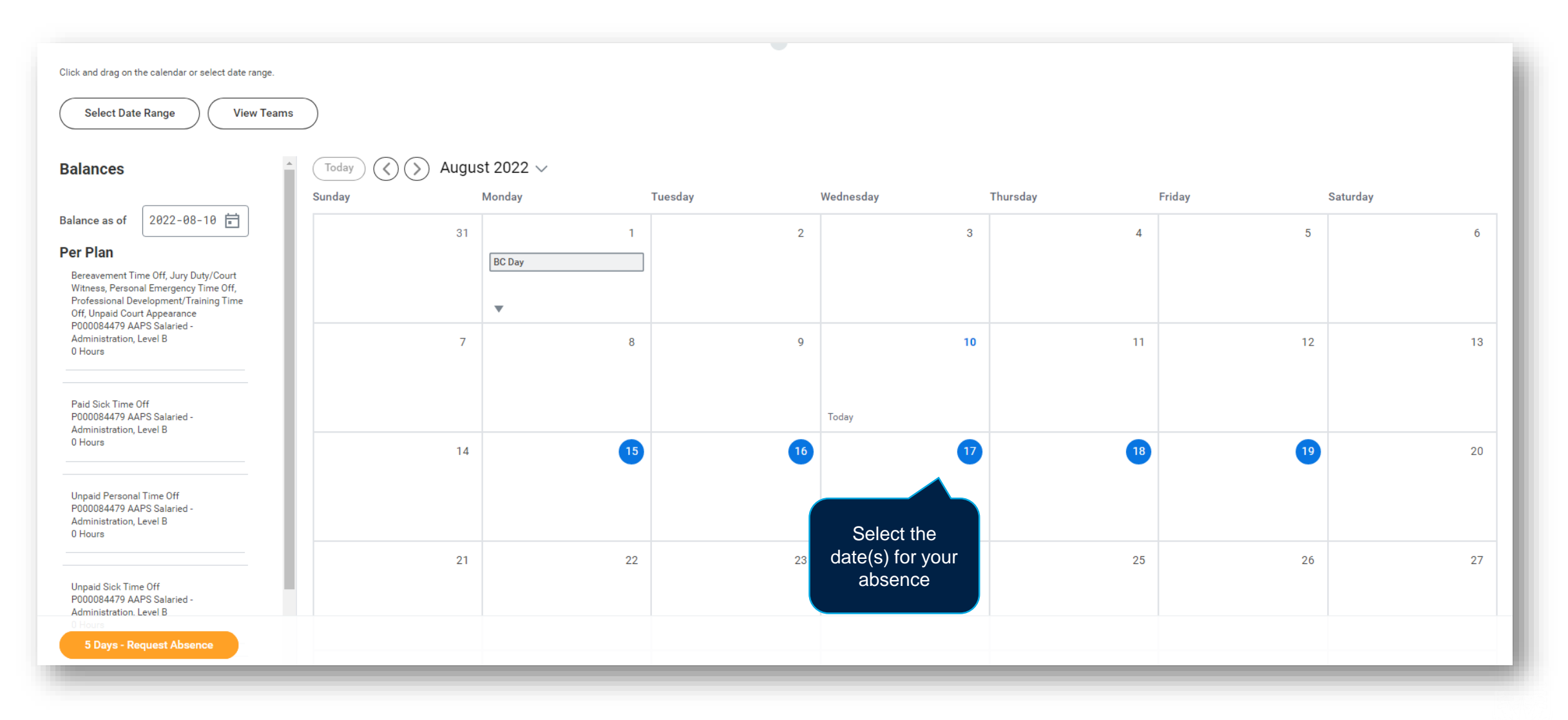

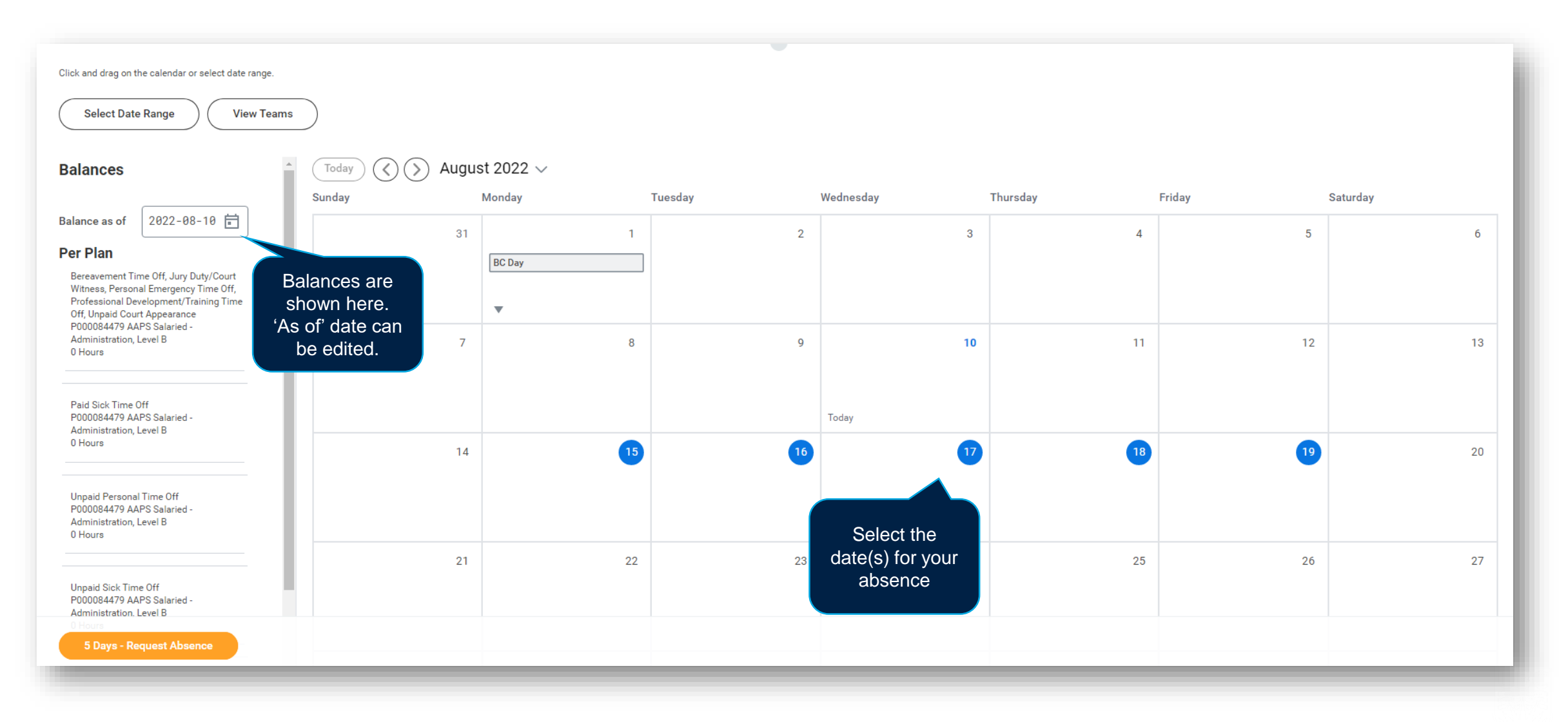

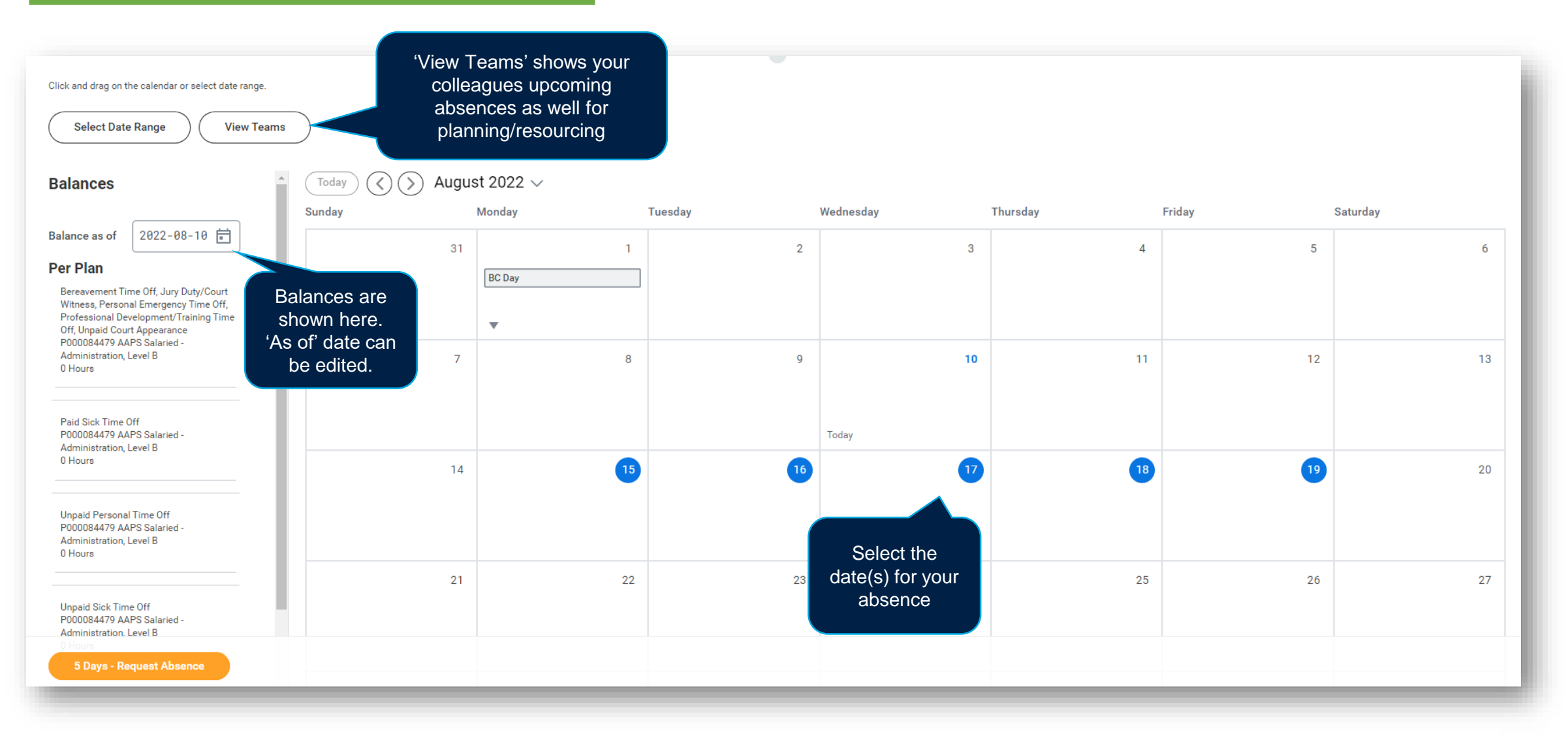

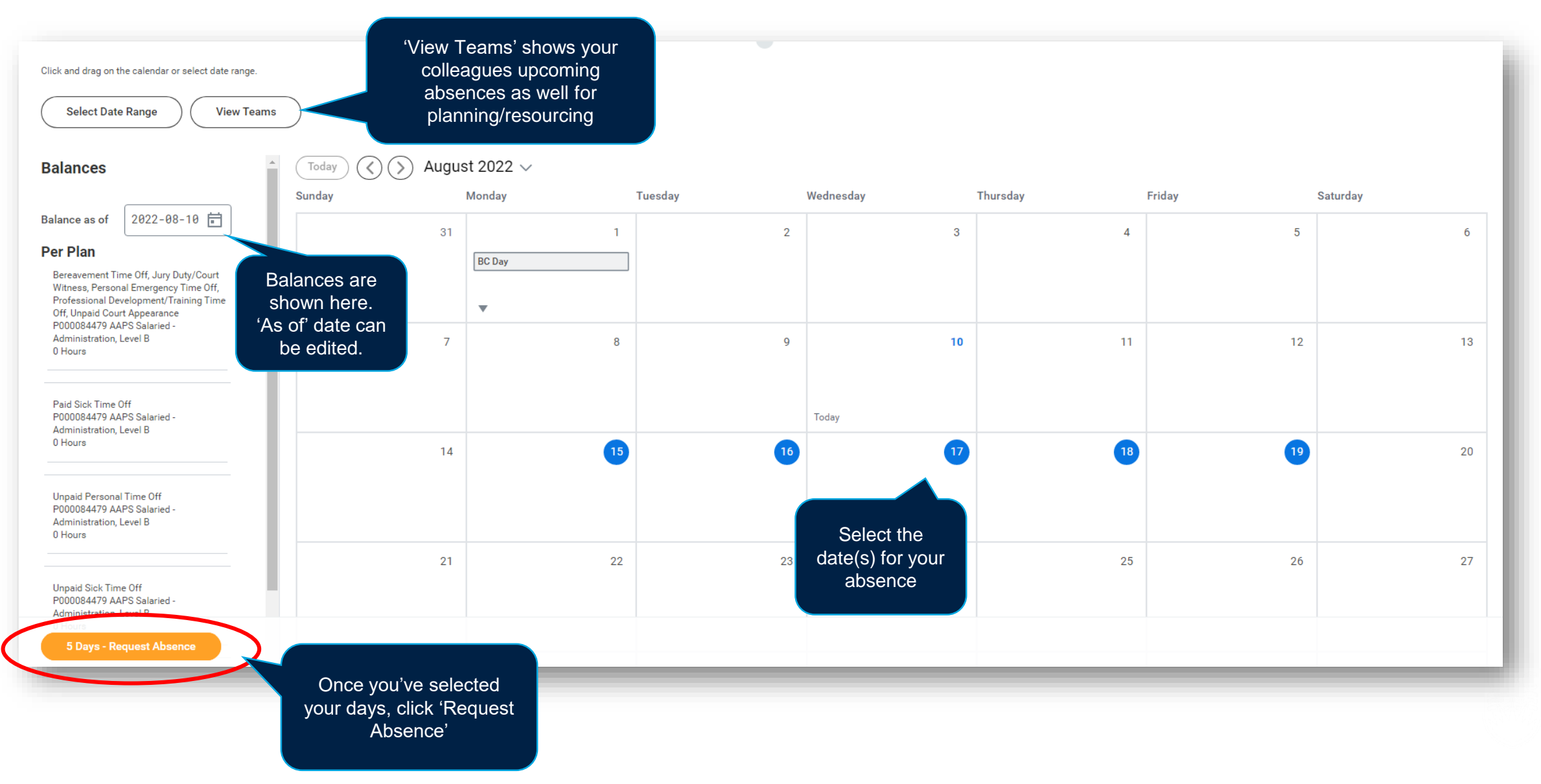

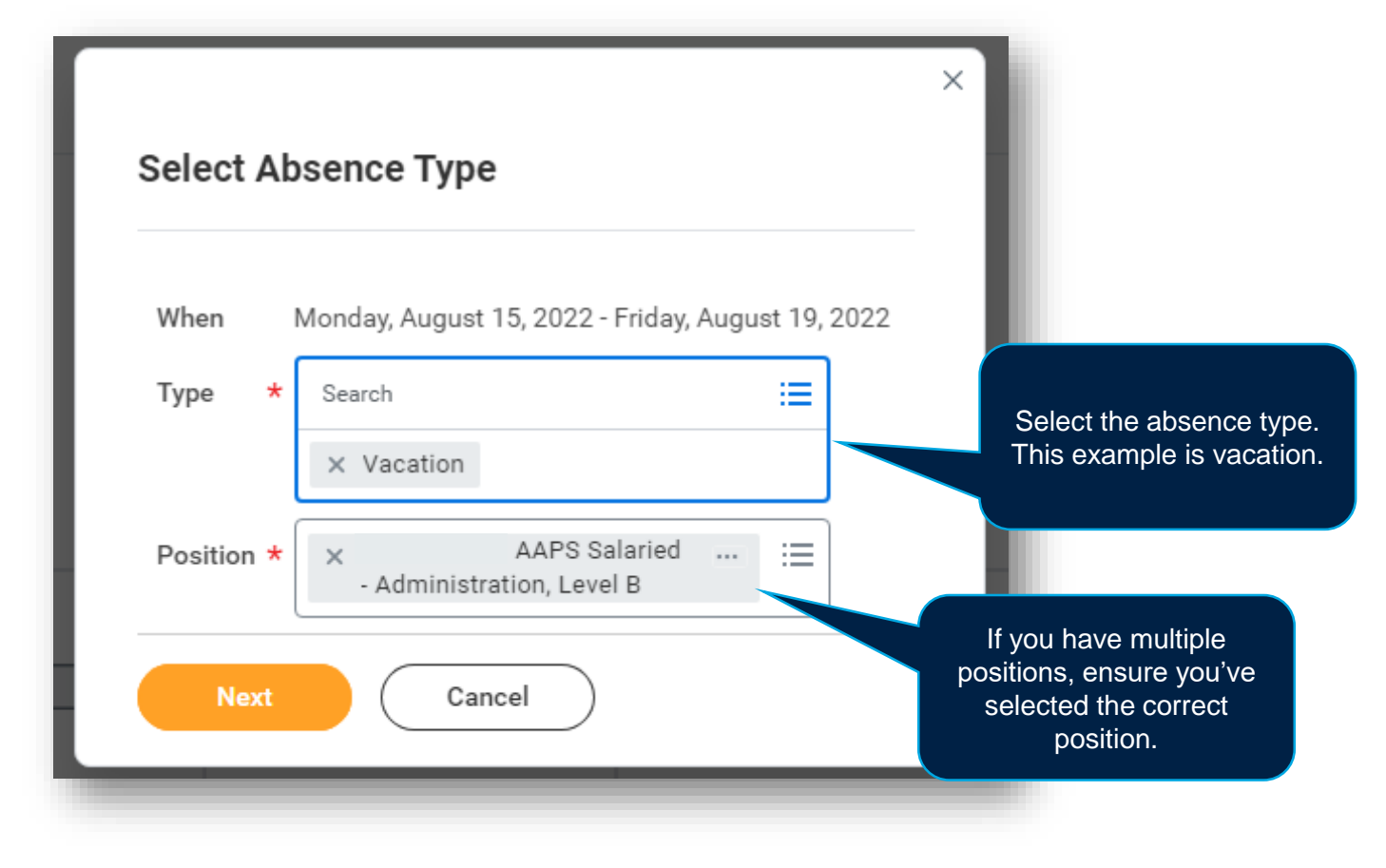

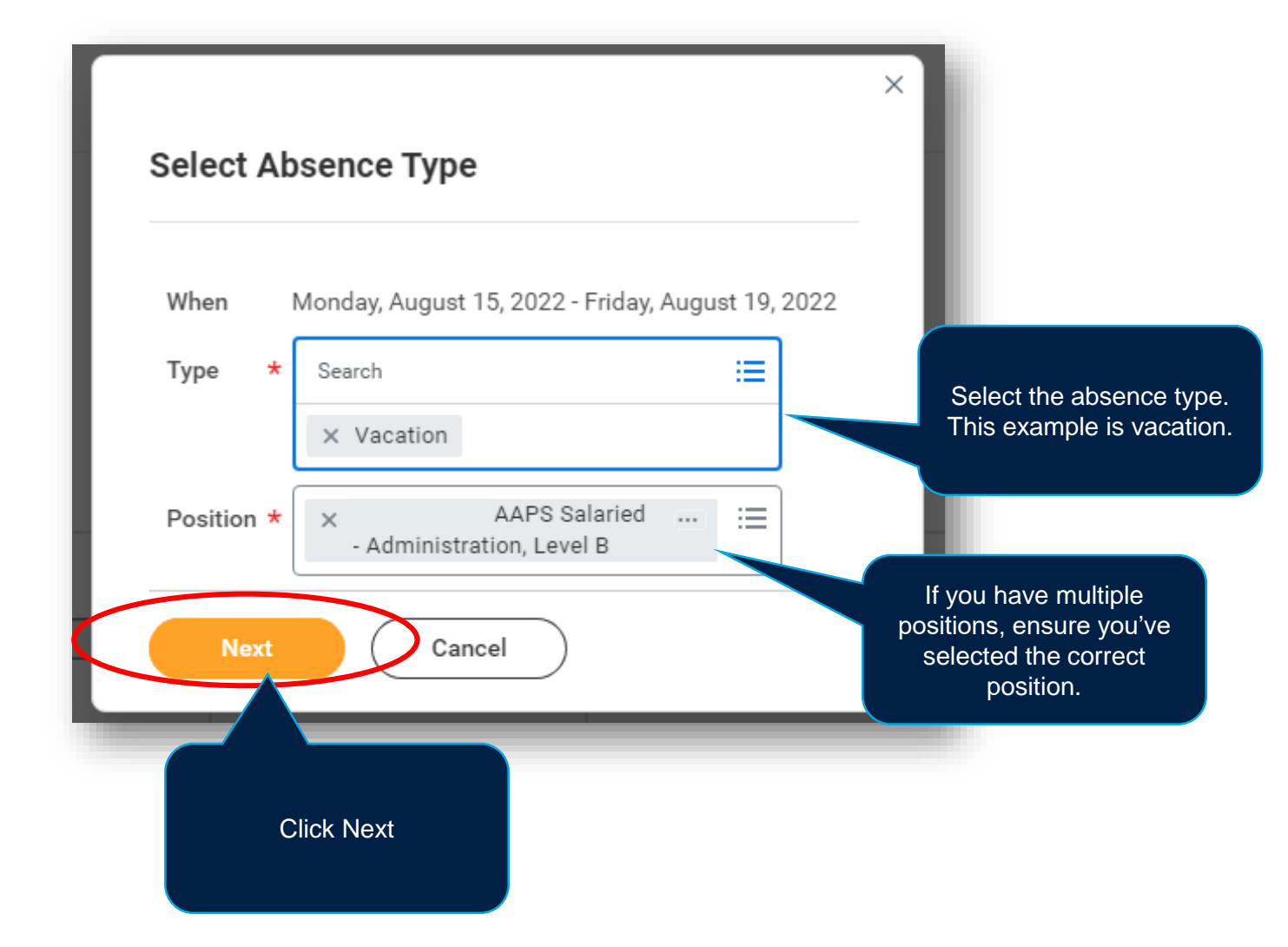

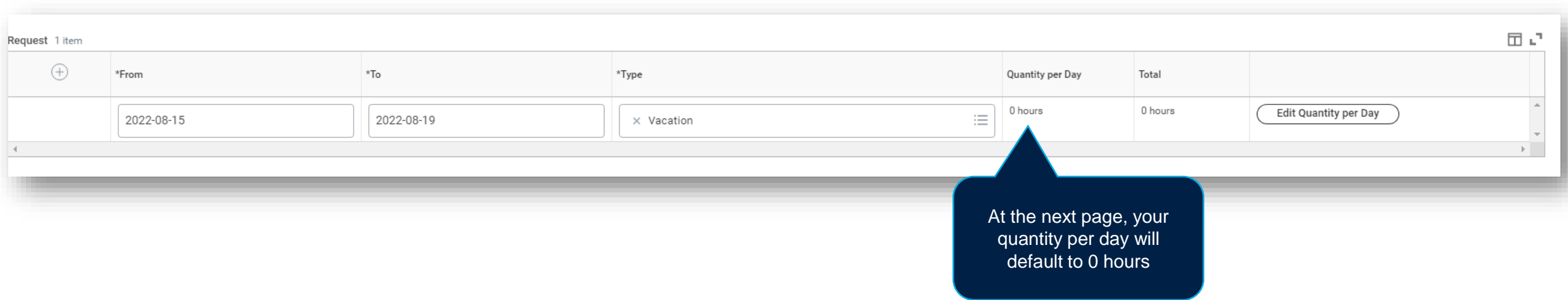

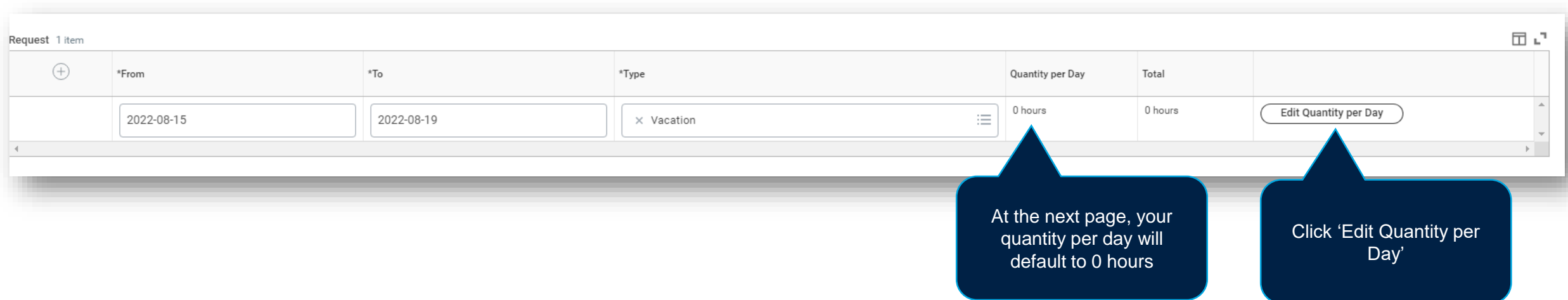

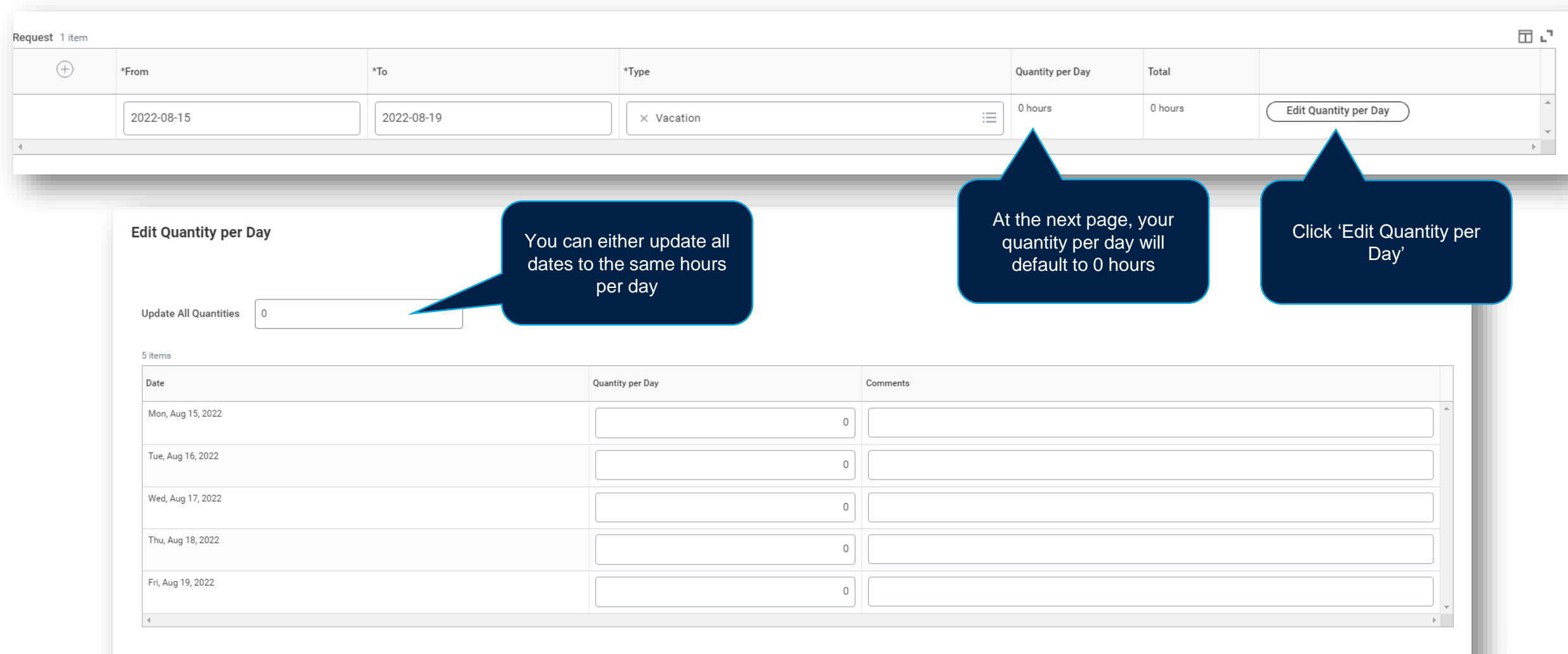

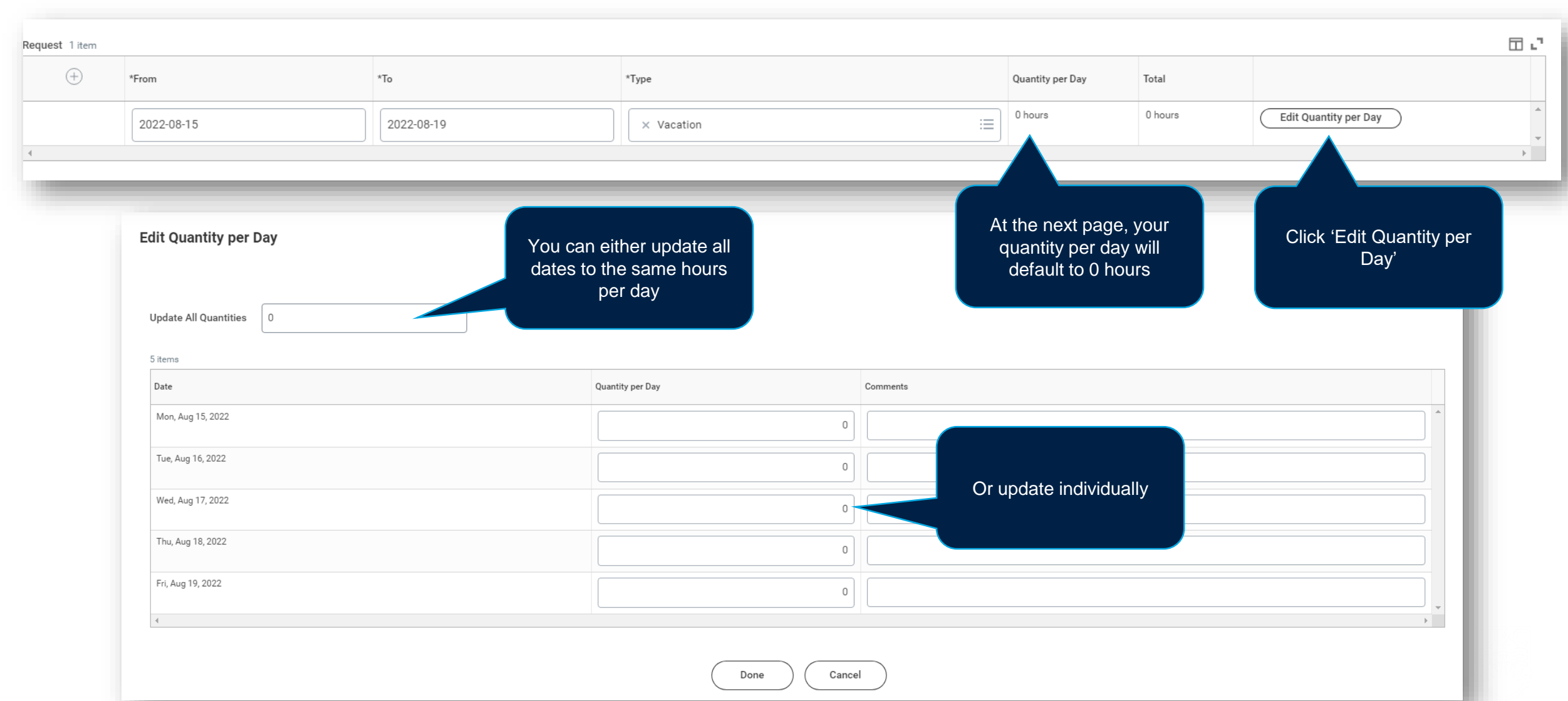

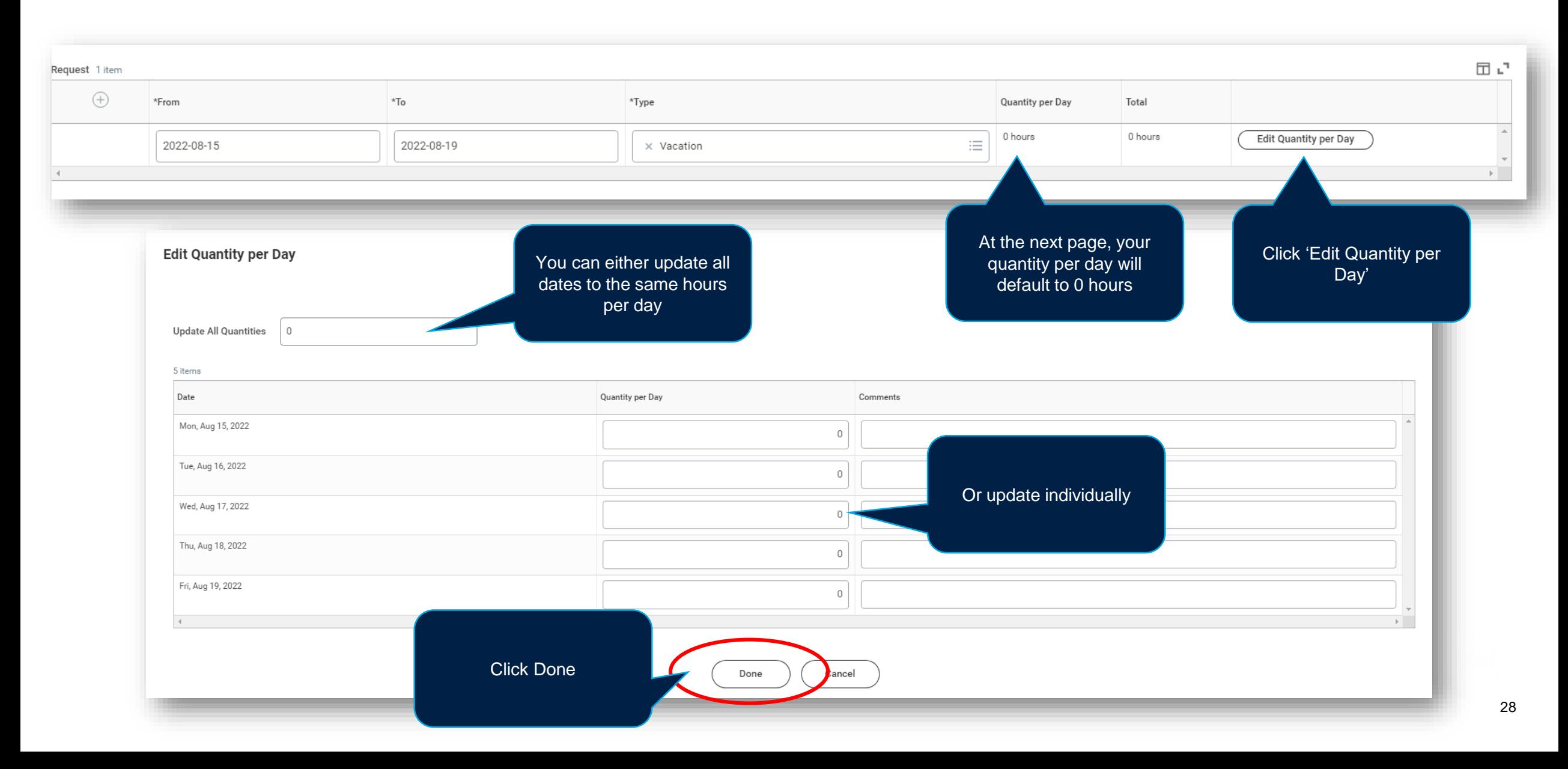

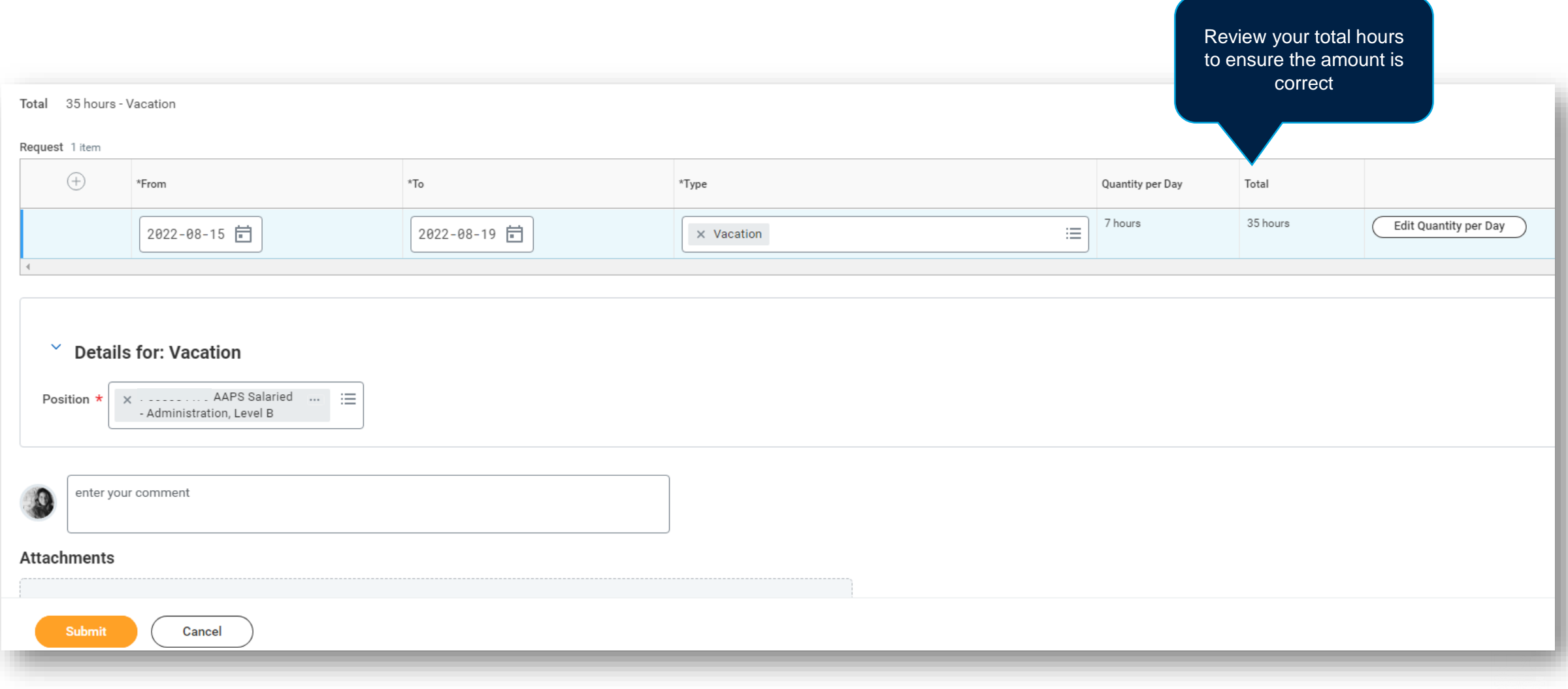

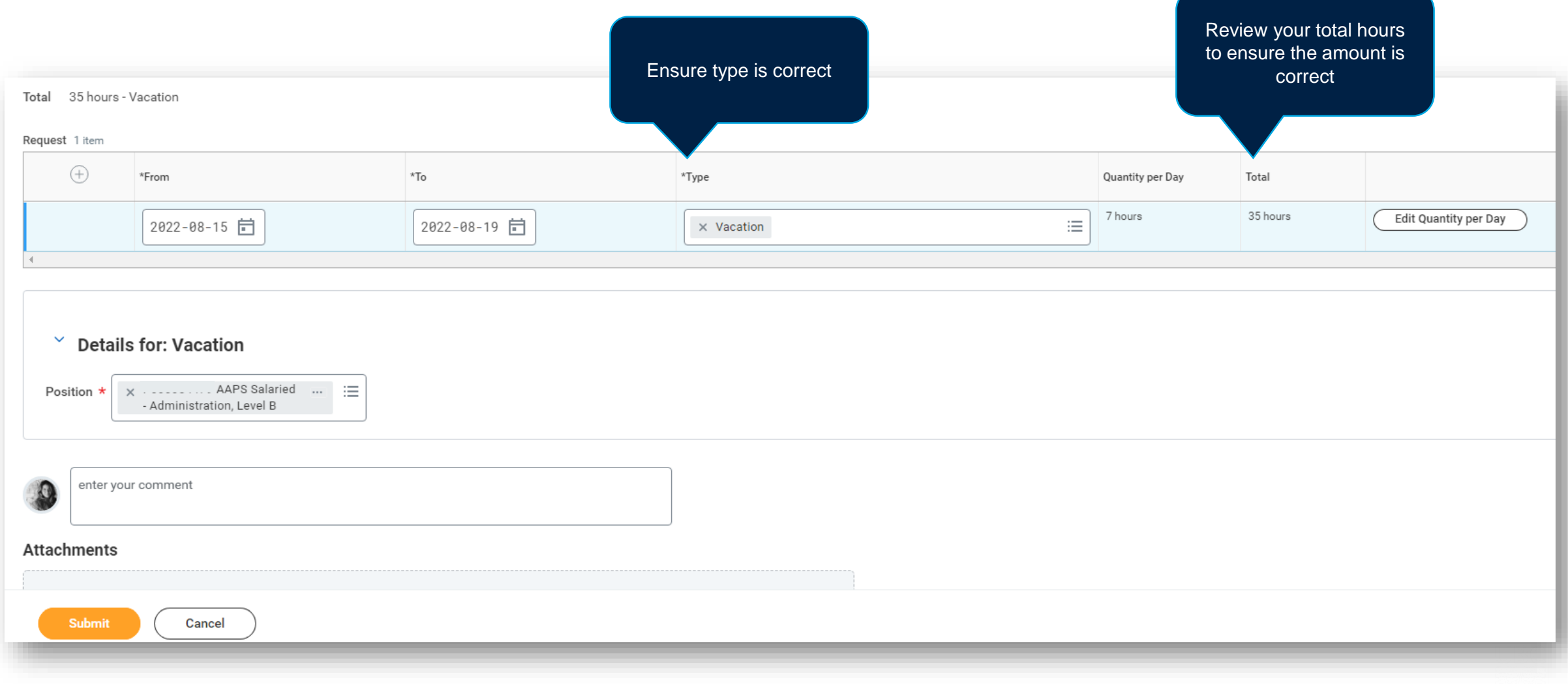

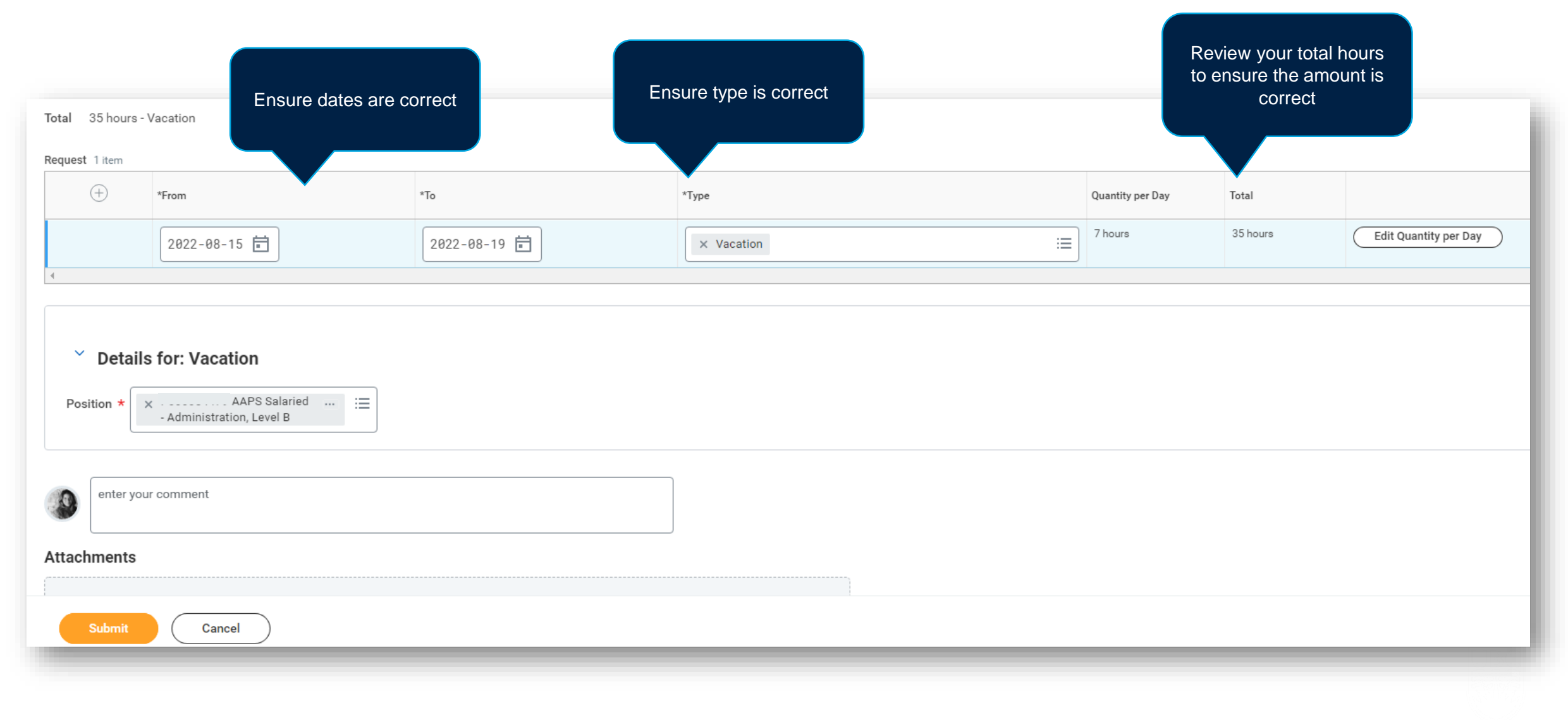

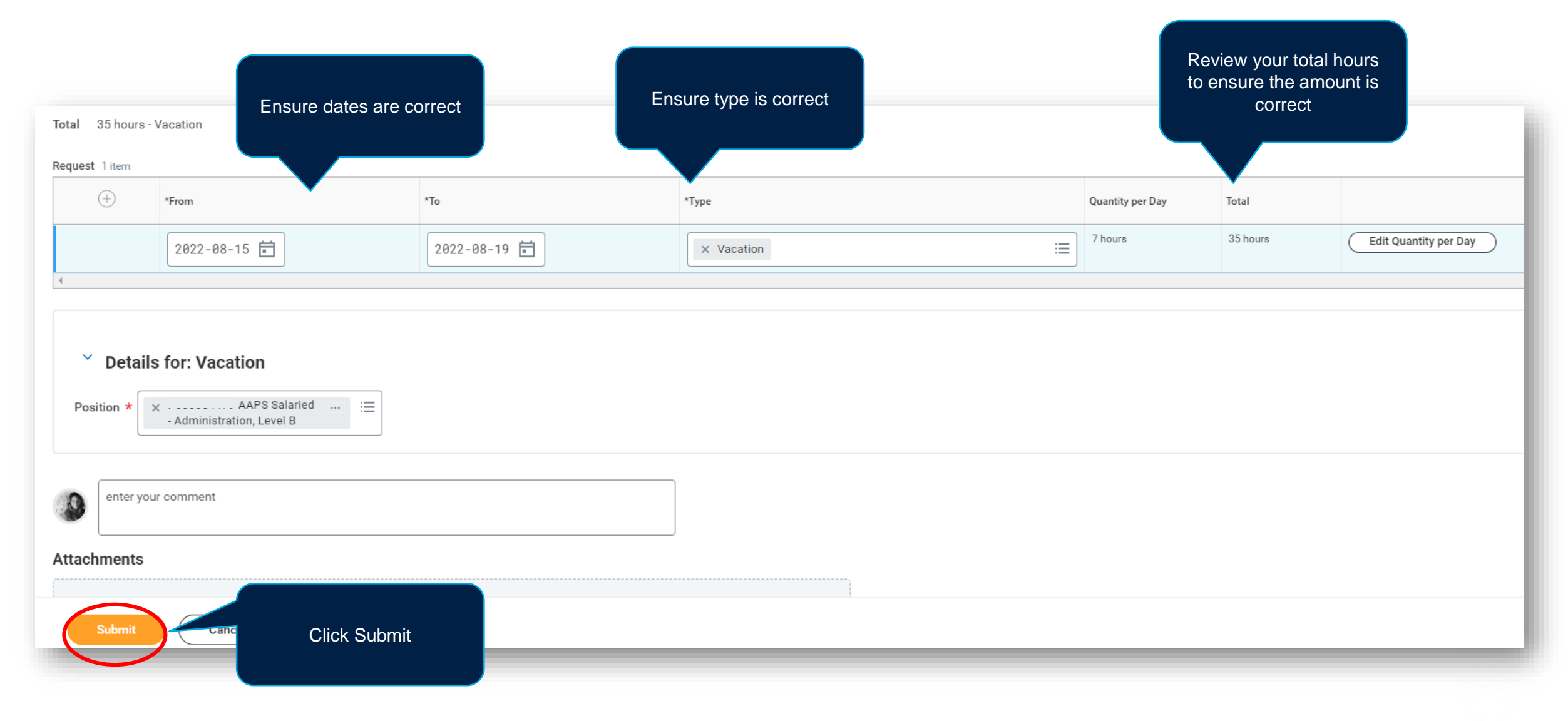

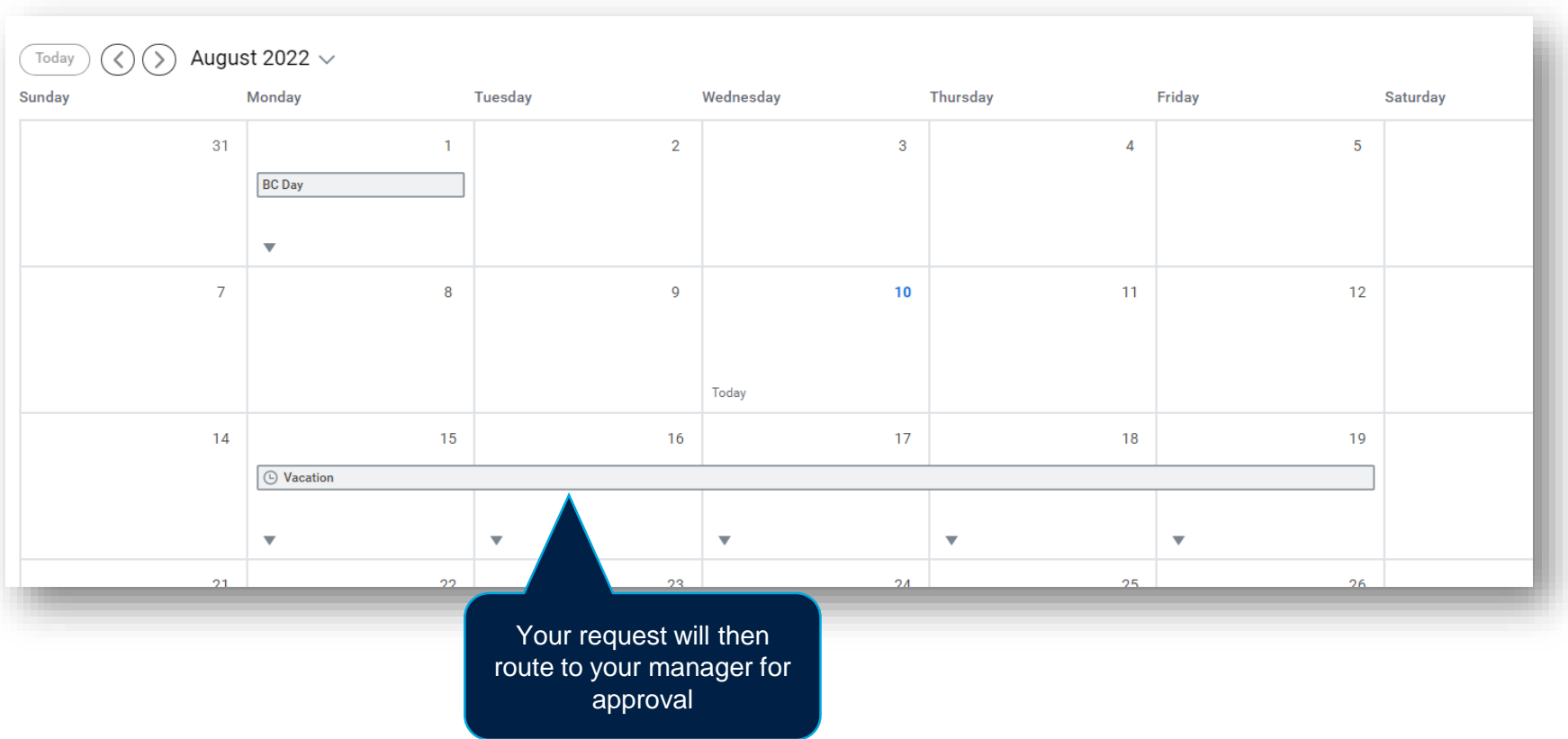

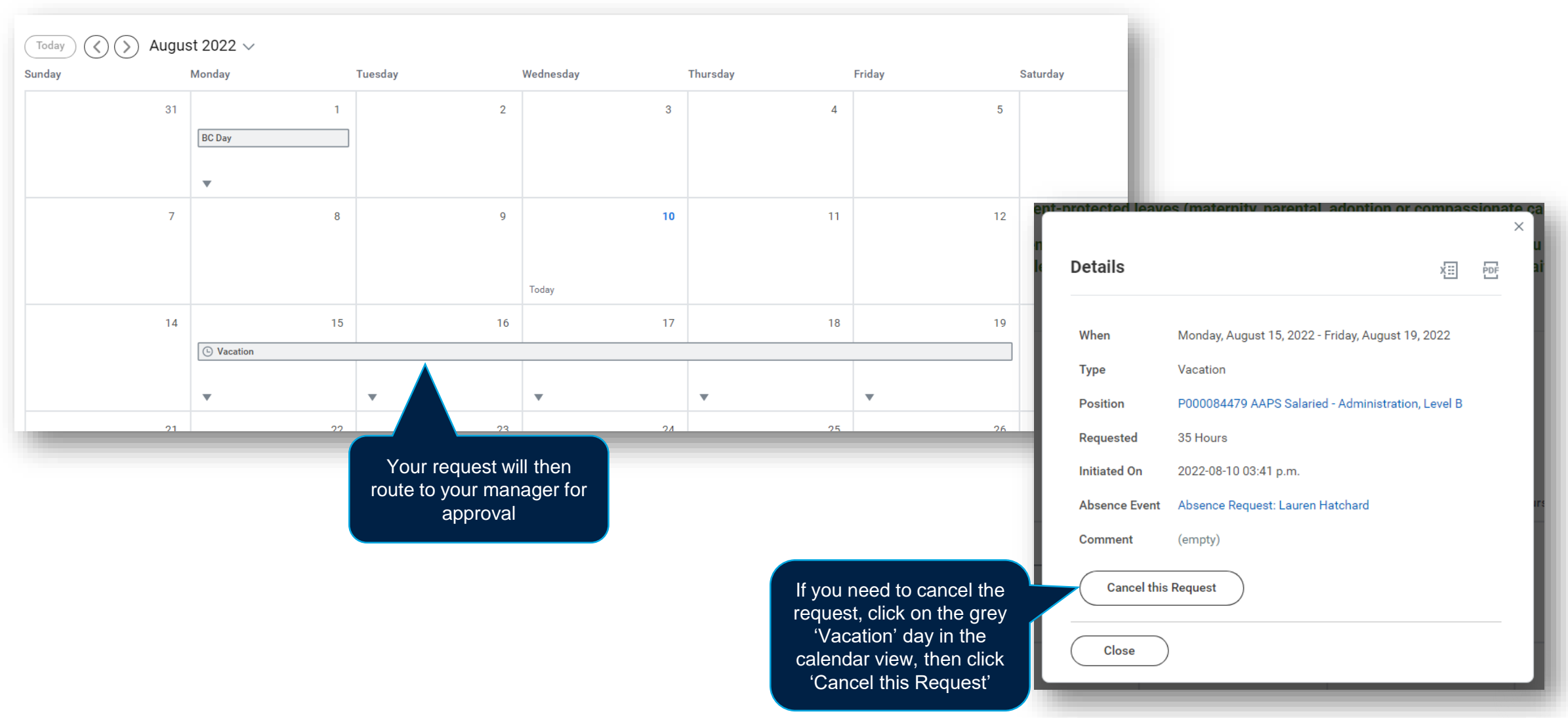

#### SUBMITTING AN ABSENCE – HOURLY EMPLOYEES

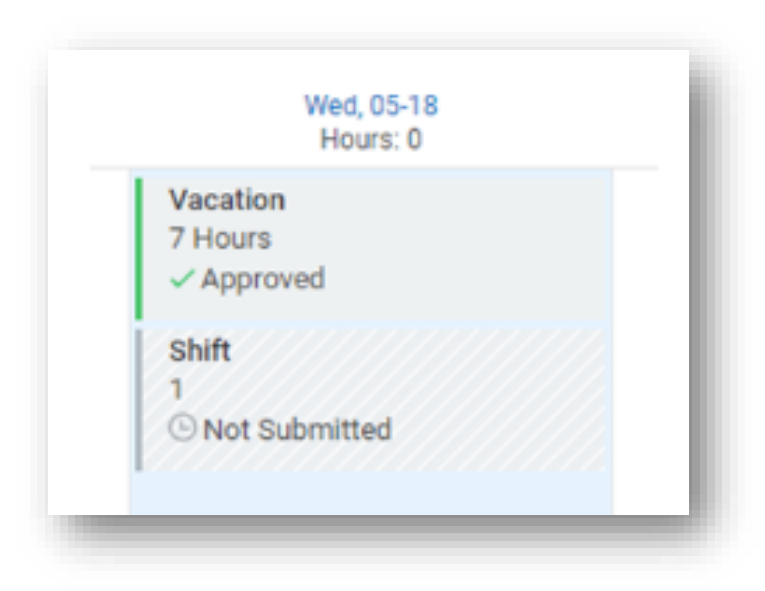

Hourly employees who have entered Absence types paid vacation or banked overtime **will also see a 'Shift' block in Time Tracking**.

These blocks are used to ensure these days are considered working days in Workday and will be submitted along with their other hours.

If an hourly employee uses paid vacation or banked overtime in a pay period **where they did not enter any hours worked, they will need to submit the Shift blocks, which appear automatically under Time**.

These Shift blocks must be submitted in Time Tracking in order for the absences to be recorded as 'days worked'.

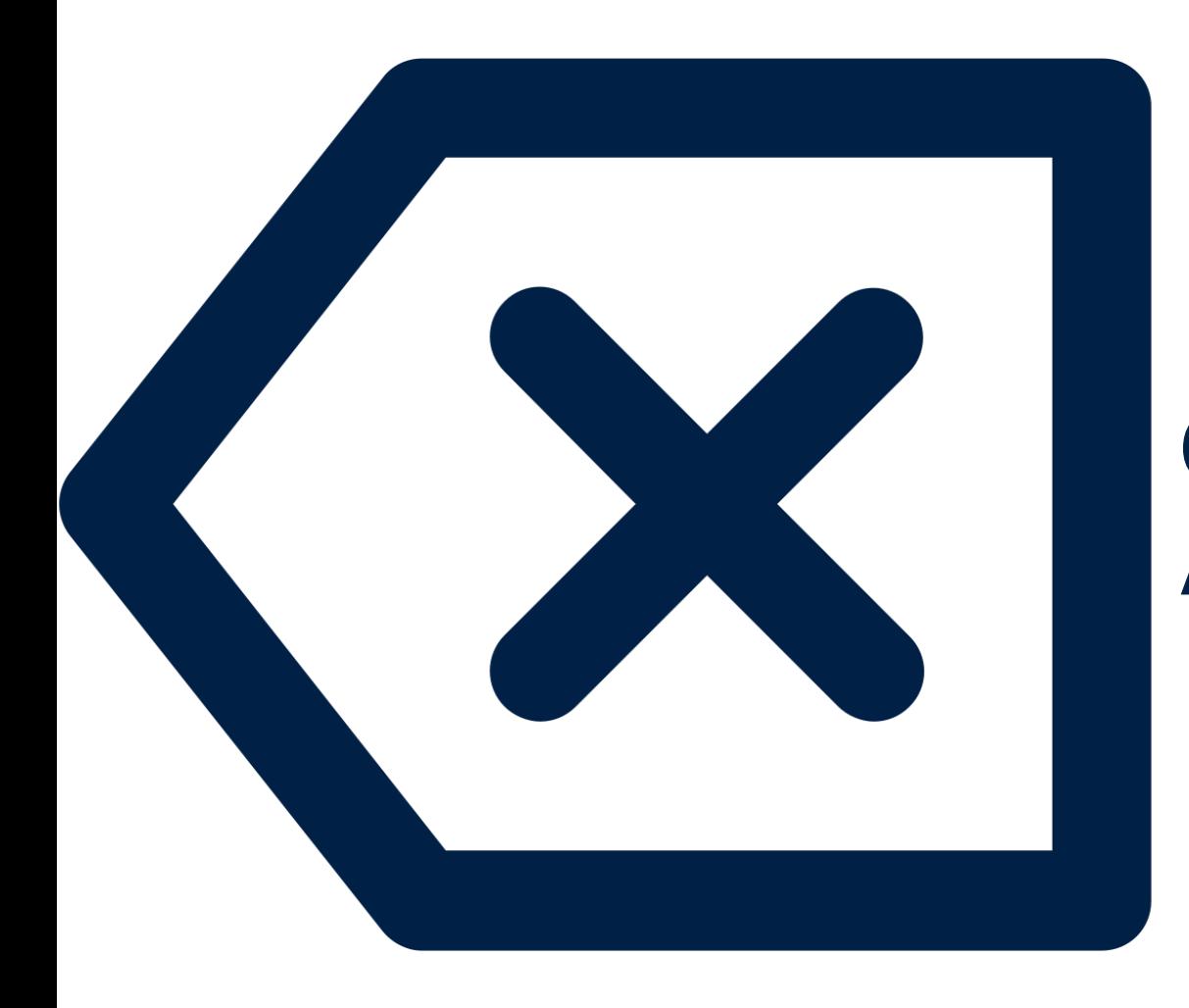

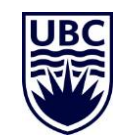

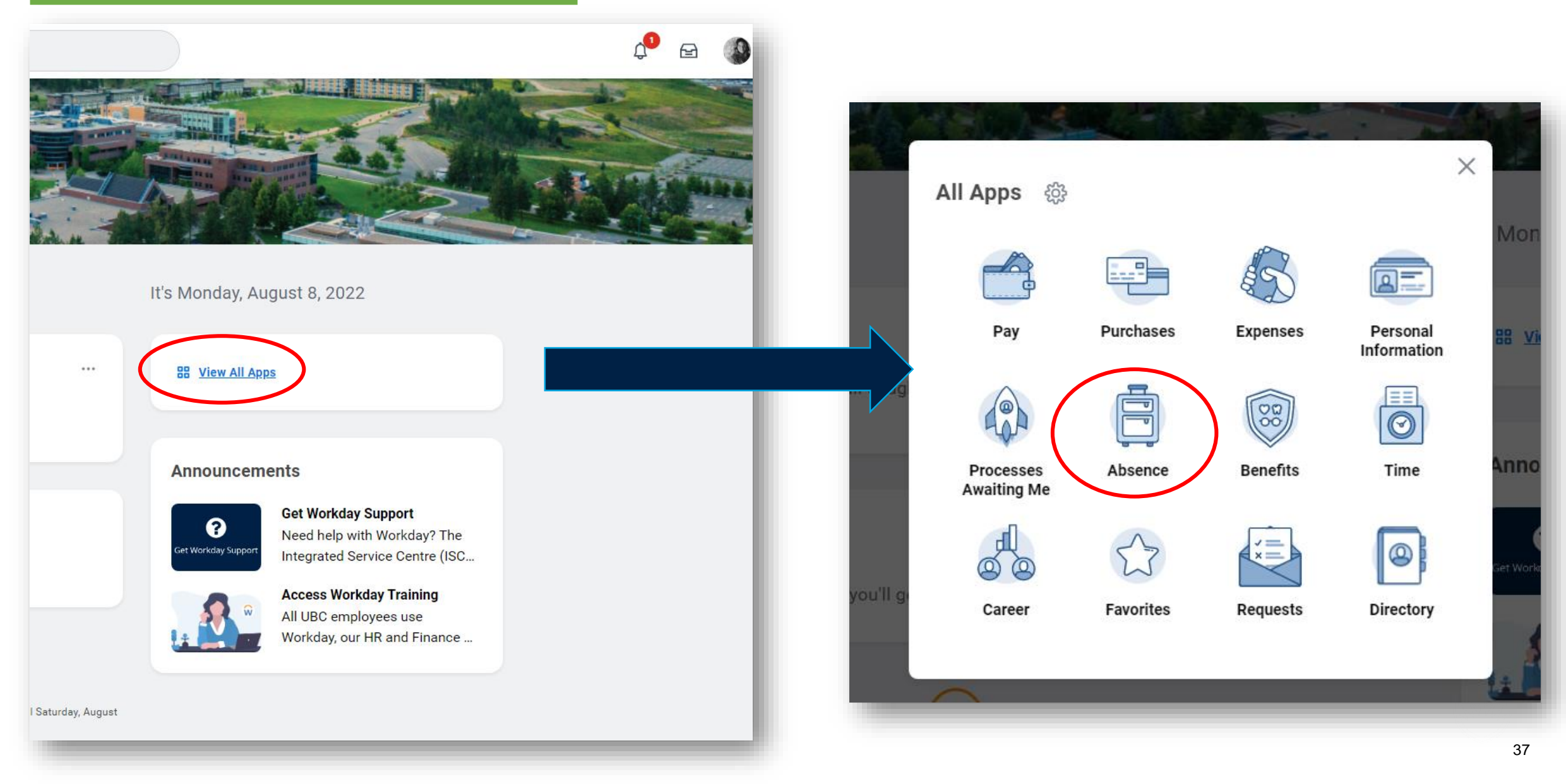

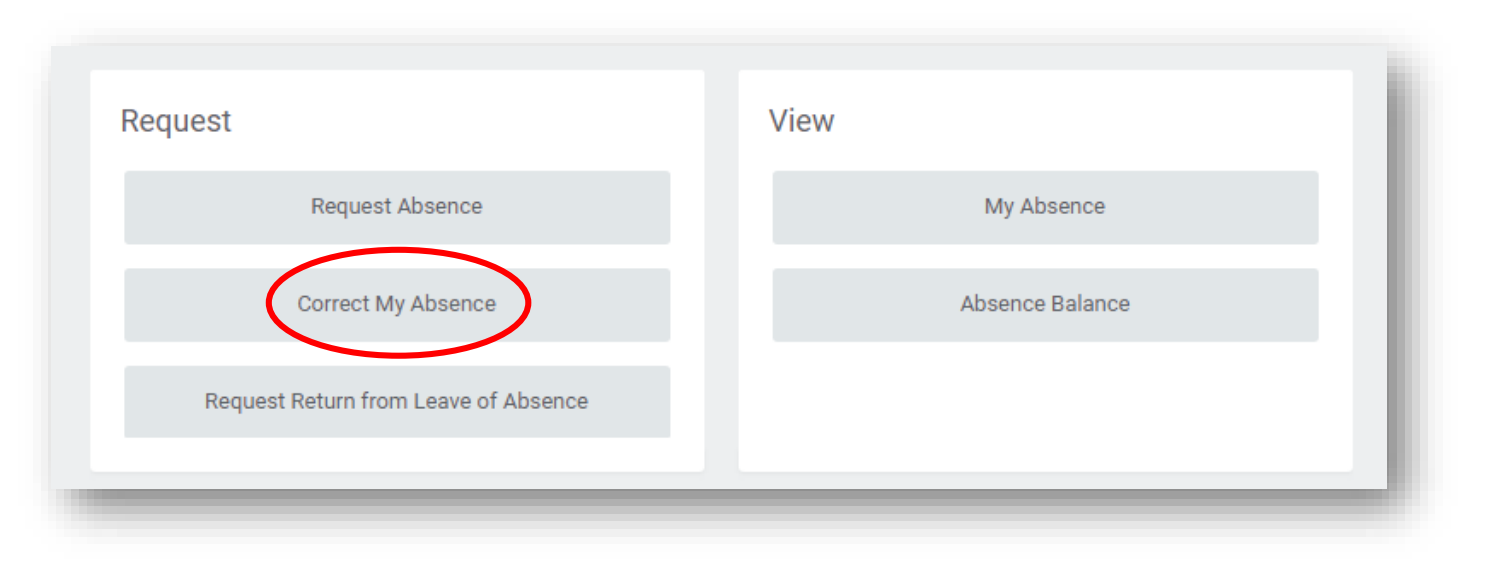

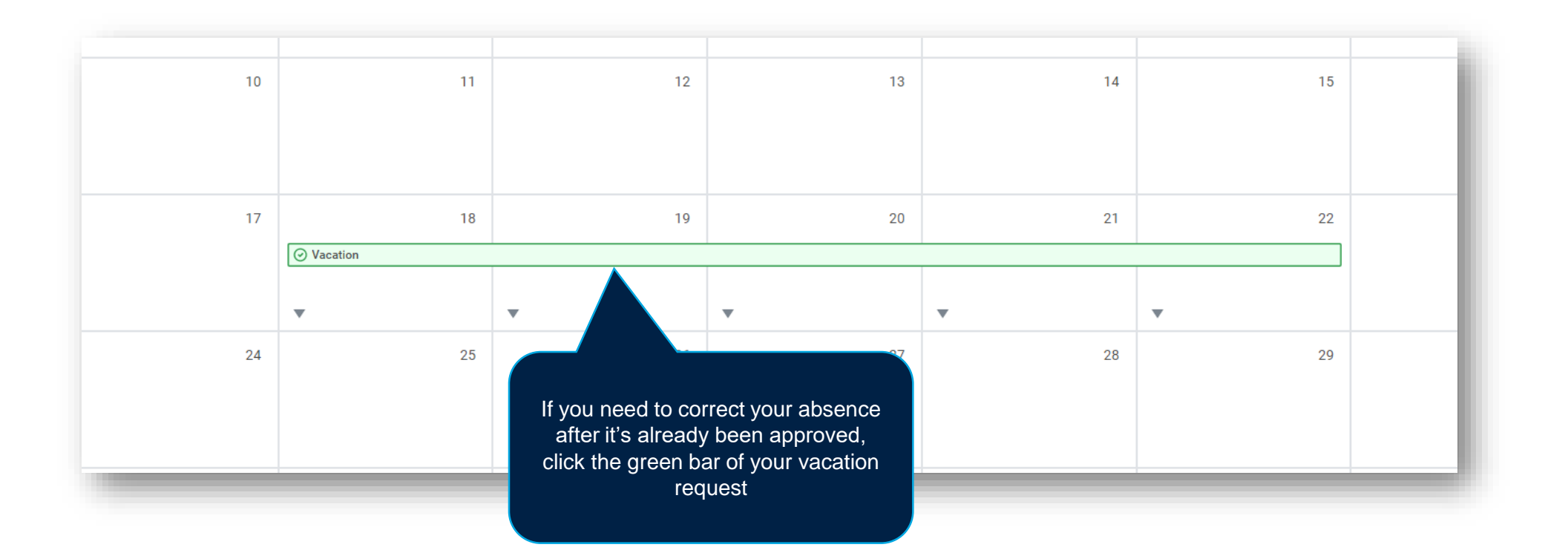

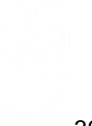

are removing.

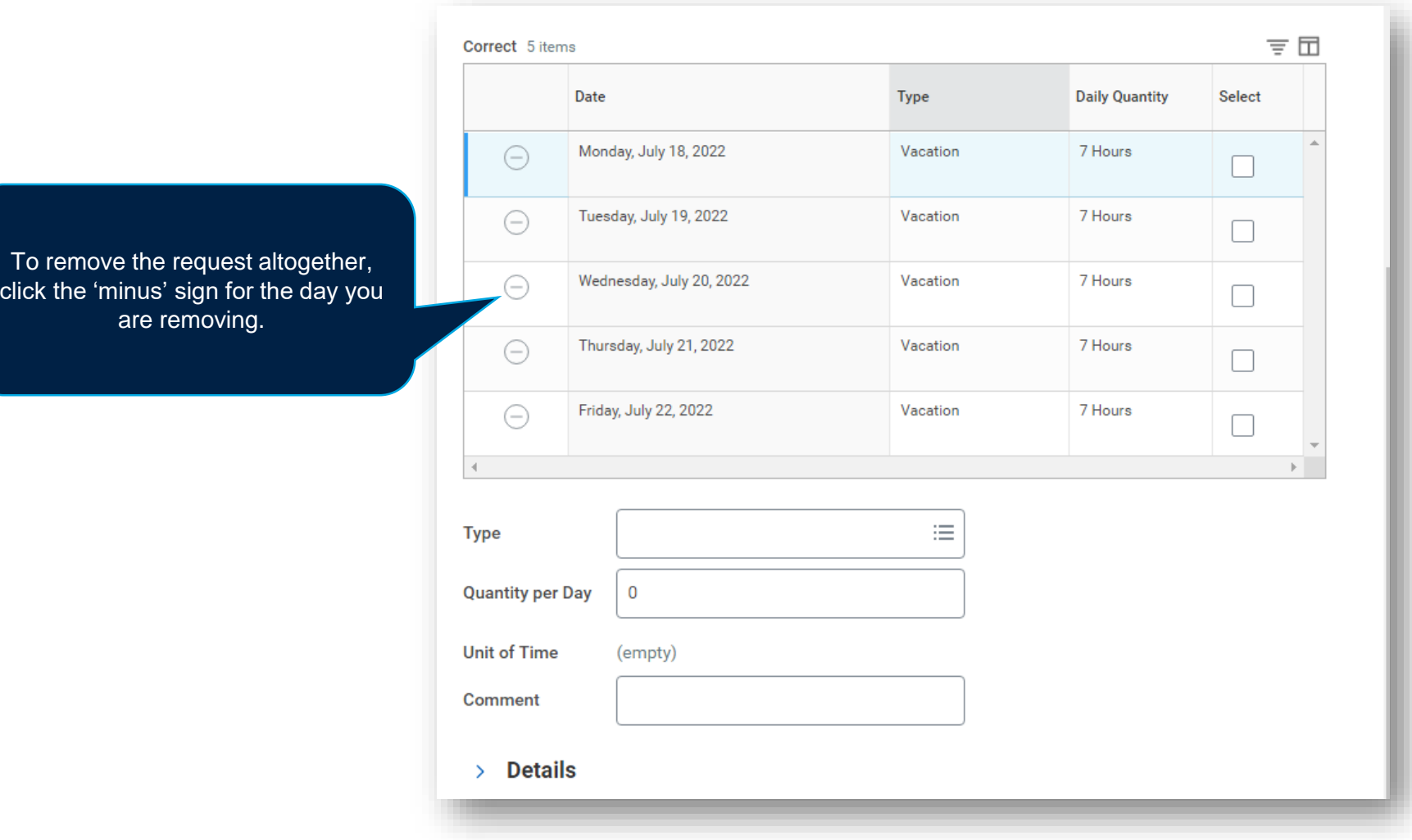

To remove the request altogether, click the 'minus' sign for the day you are removing.

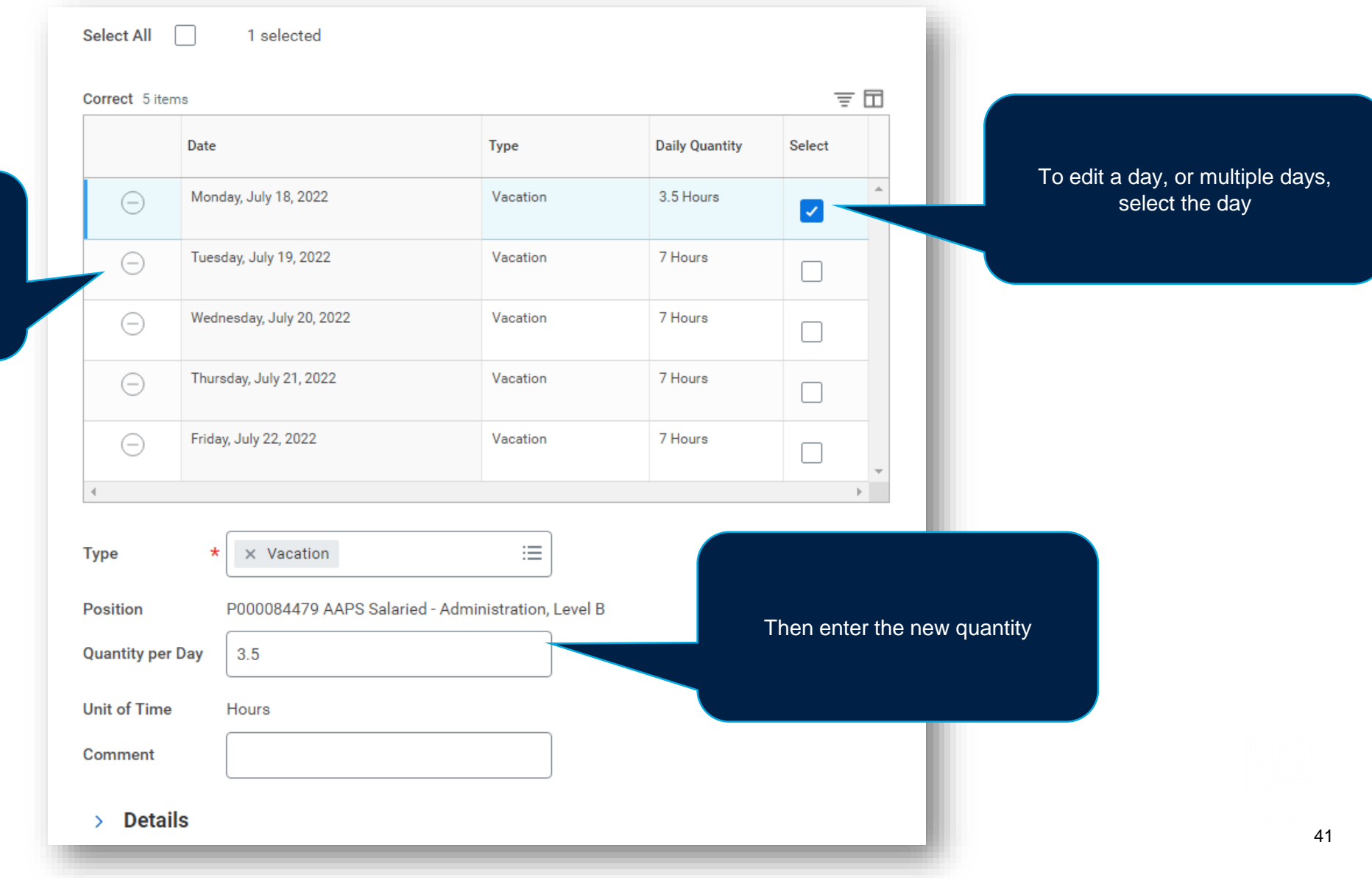

![](_page_41_Picture_0.jpeg)

![](_page_41_Figure_1.jpeg)

![](_page_42_Figure_1.jpeg)

# **SUBMITTING TIME AND DEADLINES**

![](_page_43_Picture_1.jpeg)

![](_page_44_Figure_1.jpeg)

![](_page_45_Figure_1.jpeg)

![](_page_45_Picture_2.jpeg)

![](_page_46_Figure_1.jpeg)

![](_page_47_Figure_1.jpeg)

![](_page_47_Picture_2.jpeg)

![](_page_48_Figure_1.jpeg)

![](_page_49_Figure_1.jpeg)

![](_page_50_Figure_1.jpeg)

![](_page_51_Figure_1.jpeg)

![](_page_52_Figure_0.jpeg)

![](_page_52_Figure_1.jpeg)

![](_page_53_Figure_0.jpeg)

![](_page_53_Figure_1.jpeg)

![](_page_54_Figure_0.jpeg)

![](_page_54_Figure_1.jpeg)

![](_page_55_Figure_0.jpeg)

![](_page_55_Figure_1.jpeg)

![](_page_56_Figure_0.jpeg)

![](_page_56_Figure_1.jpeg)

![](_page_57_Figure_0.jpeg)

![](_page_58_Picture_17.jpeg)

The Submit Time window will show. Verify the time you've entered, enter comments if necessary, then click Submit.

#### **Submit Time**

I acknowledge my hours to be true and accurate, and comply with the company time reporting guidelines. I authorize payroll to use these hours for payment.

Following date range will be submitted for approval.

February 16 - 28, 2021 : 35 Hours Total

#### Total for February  $16 - 28$ , 2021

![](_page_59_Picture_44.jpeg)

 $\times$ 

![](_page_60_Picture_18.jpeg)

#### TIME SUBMISSION DEADLINES

![](_page_61_Figure_1.jpeg)

If you have unsubmitted time entries, Workday will notify you of upcoming submission deadlines in your Workday notifications. **Deadlines to submit:** 8<sup>th</sup> and 23<sup>rd</sup> of each month **Deadlines to approve:** 9th and 24<sup>th</sup> of each month Some dates differ due to deadlines falling on weekends. Please refer to UBC 2022 Payroll Schedule at **[https://finance.ubc.ca/sites/finserv.ubc.ca/files/202](https://finance.ubc.ca/sites/finserv.ubc.ca/files/2022_PaySchedule.pdf) 2\_PaySchedule.pdf**

**If you have questions about today's training, please contact [Lauren.Hatchard@ubc.ca](mailto:Lauren.Hatchard@ubc.ca)**

I am looking for...

## **Welcome to the UBC Self Service Portal**

![](_page_62_Picture_3.jpeg)

**For Workday support, submit a ticket at https://ubc.service[now.com/selfservice](https://ubc.service-now.com/selfservice)**

![](_page_62_Picture_5.jpeg)